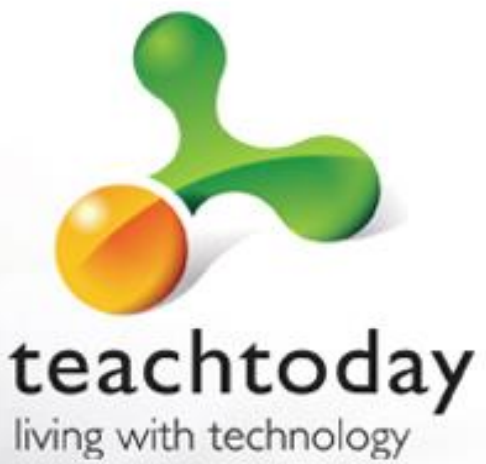

#### Helping your family to stay in control Living with technology

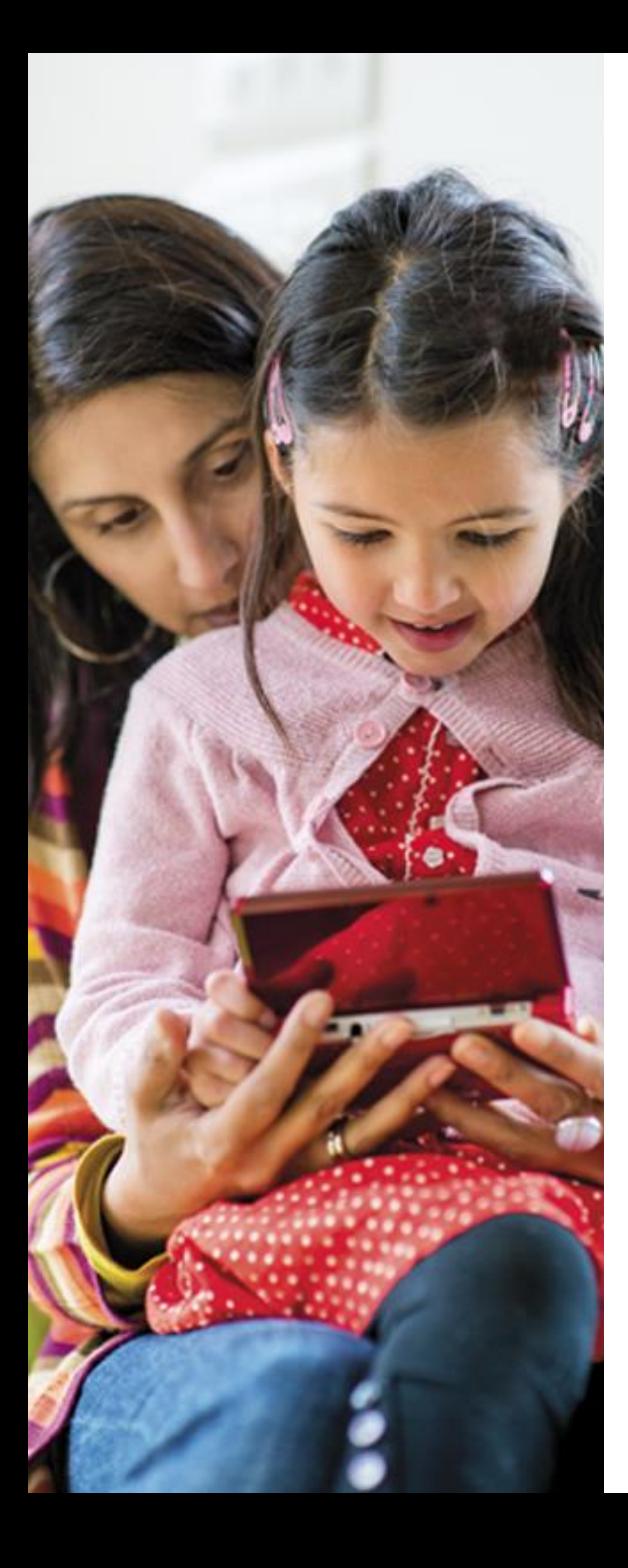

# **What** technologies are you and your family using?

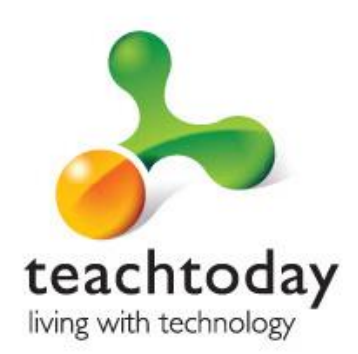

 $T \cdot$ Mobile

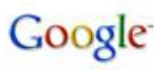

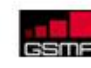

Microsoft

vodafone

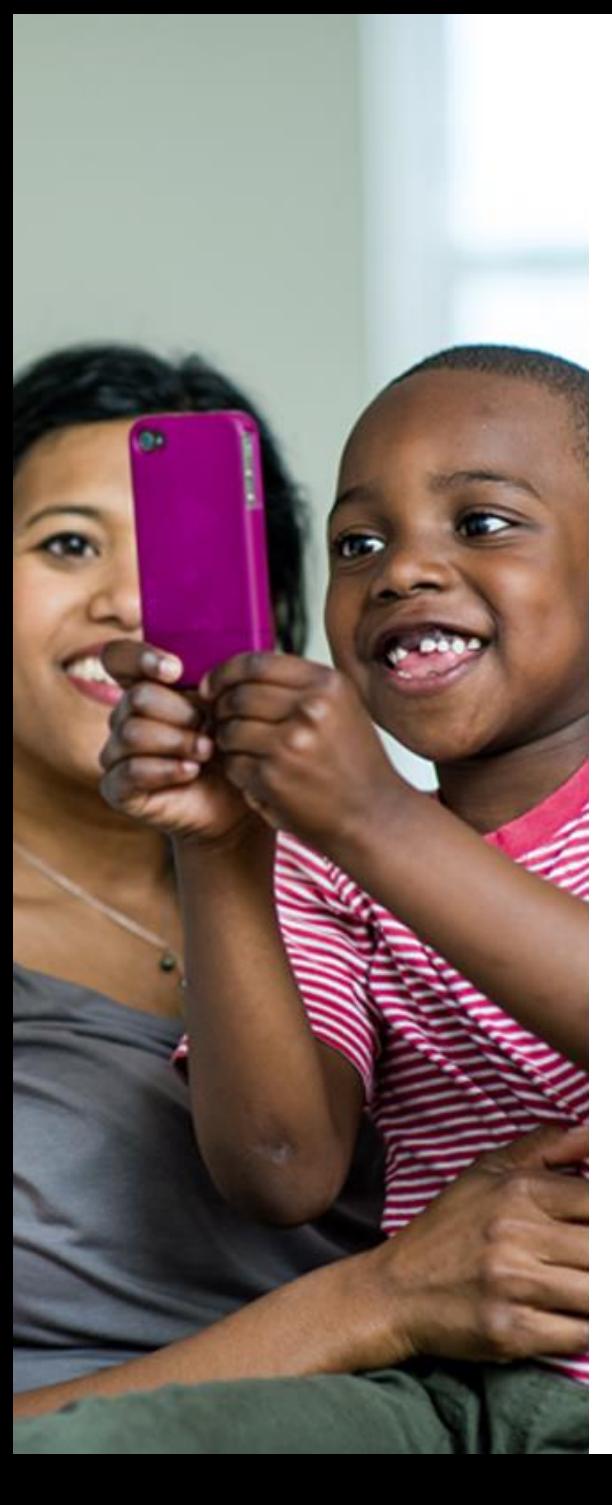

## The workshop

We are going to cover:

 $T \cdot$ Mobile

- 1. The technologies children, young people and their families are using
- 2. Some of the challenges and issues they bring
- 3. Some practical ideas and tools to help you to stay in control

**Google** 

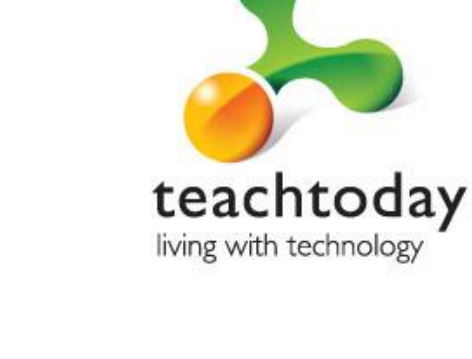

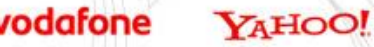

#### Top 10 internet activities

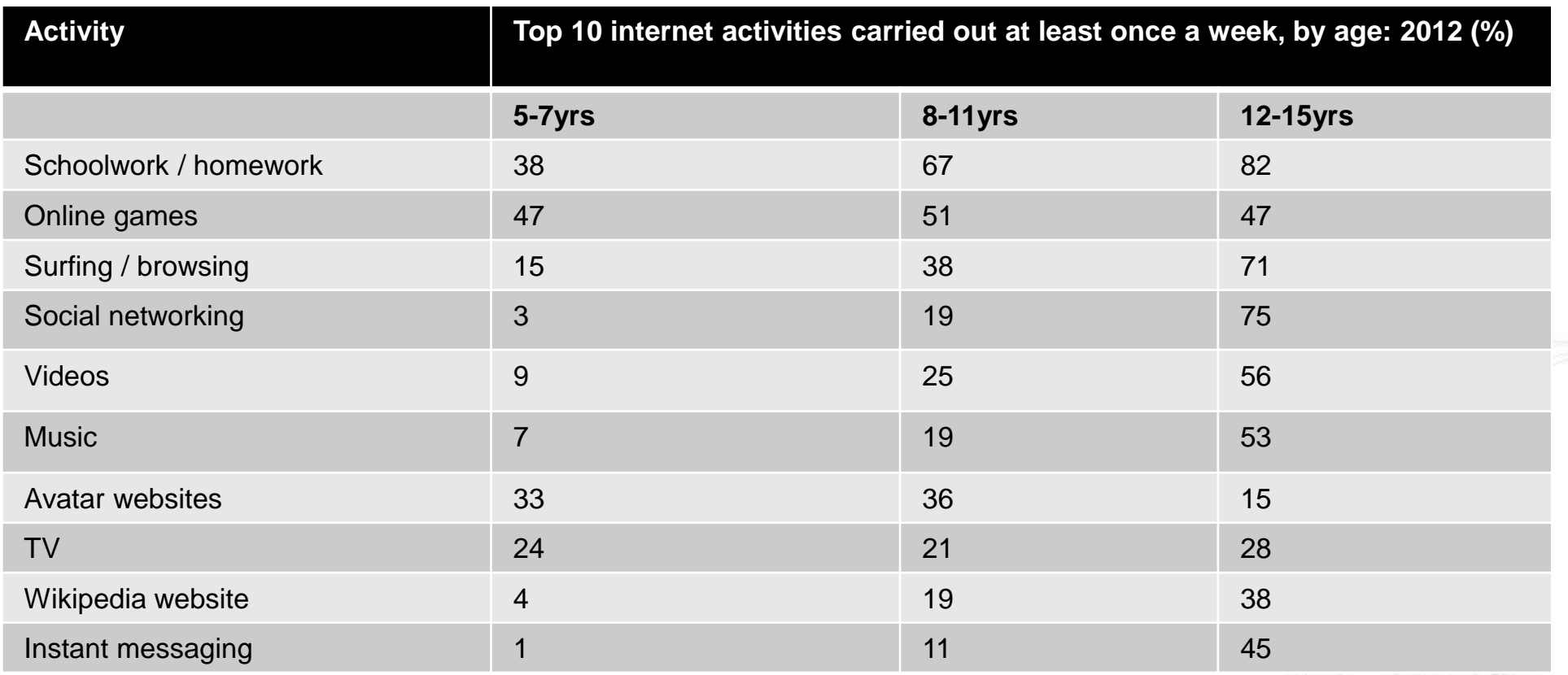

\* Ofcom – March 2012

 $\bullet$  vodafone

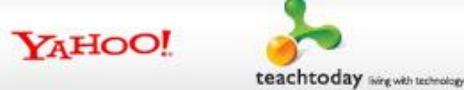

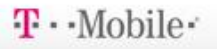

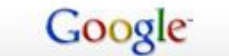

**GSMA** 

#### Use of tablet computers

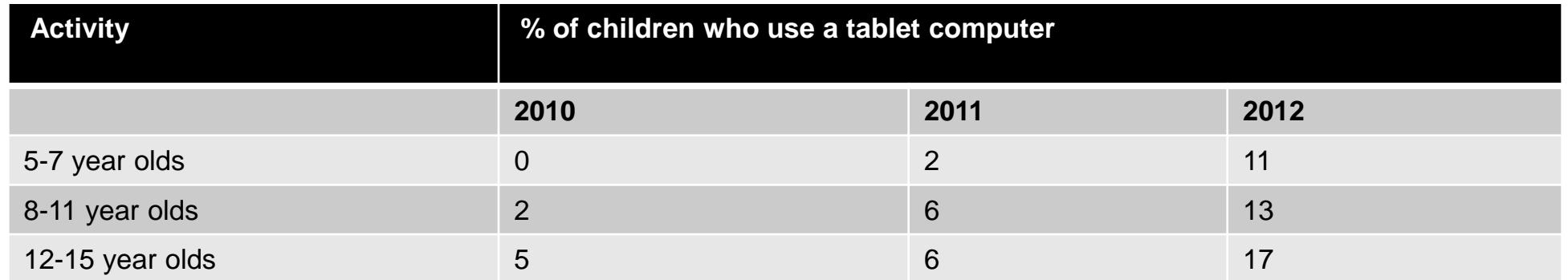

\* Ofcom – March 2012

YAHOO!

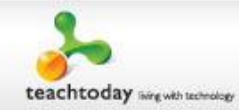

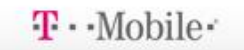

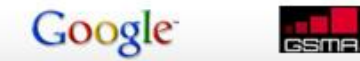

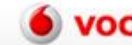

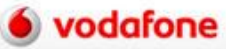

#### Smartphone ownership

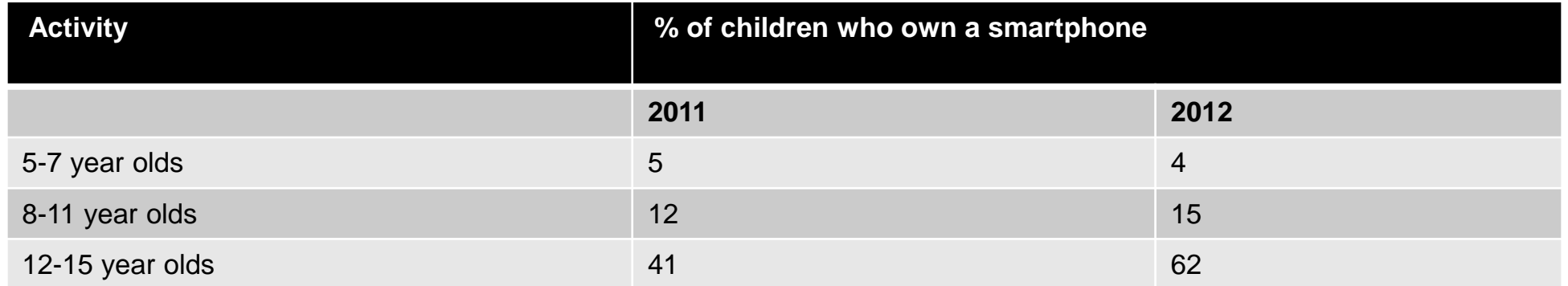

\* Ofcom – March 2012

YAHOO!

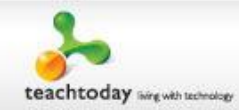

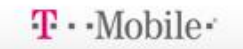

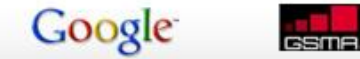

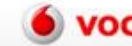

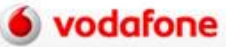

## Changing technologies

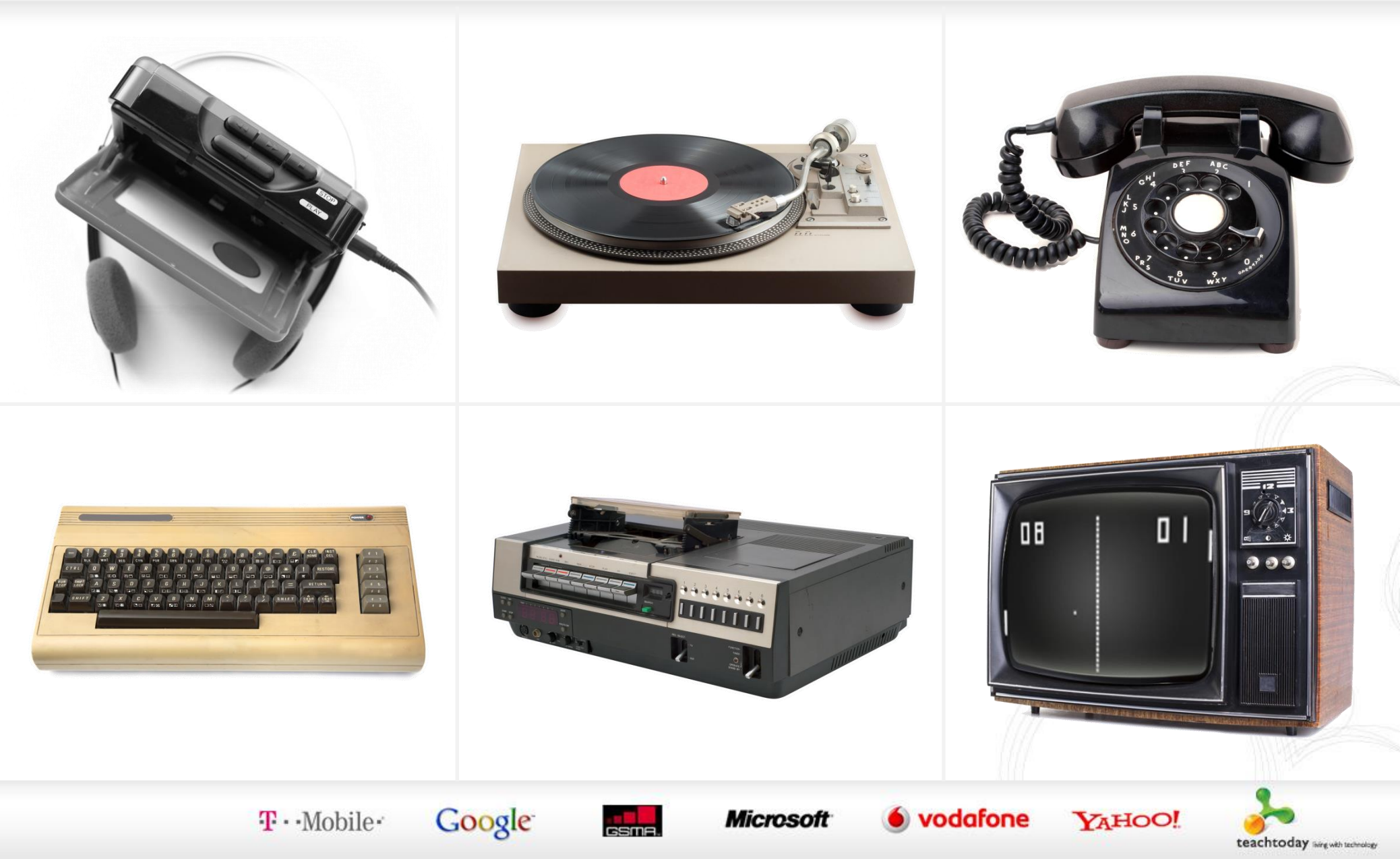

#### Kids' technologies

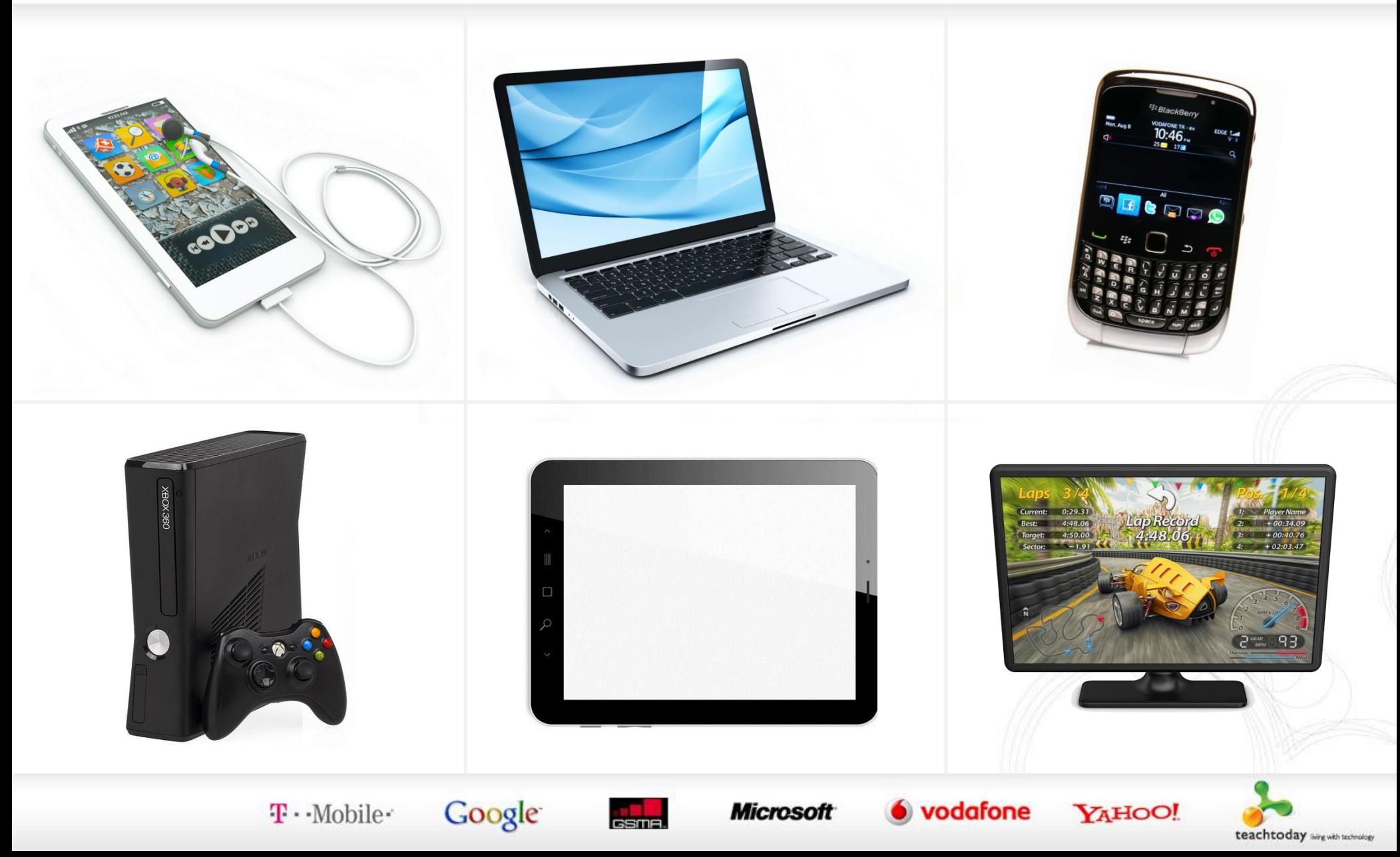

#### 60 seconds of the Internet

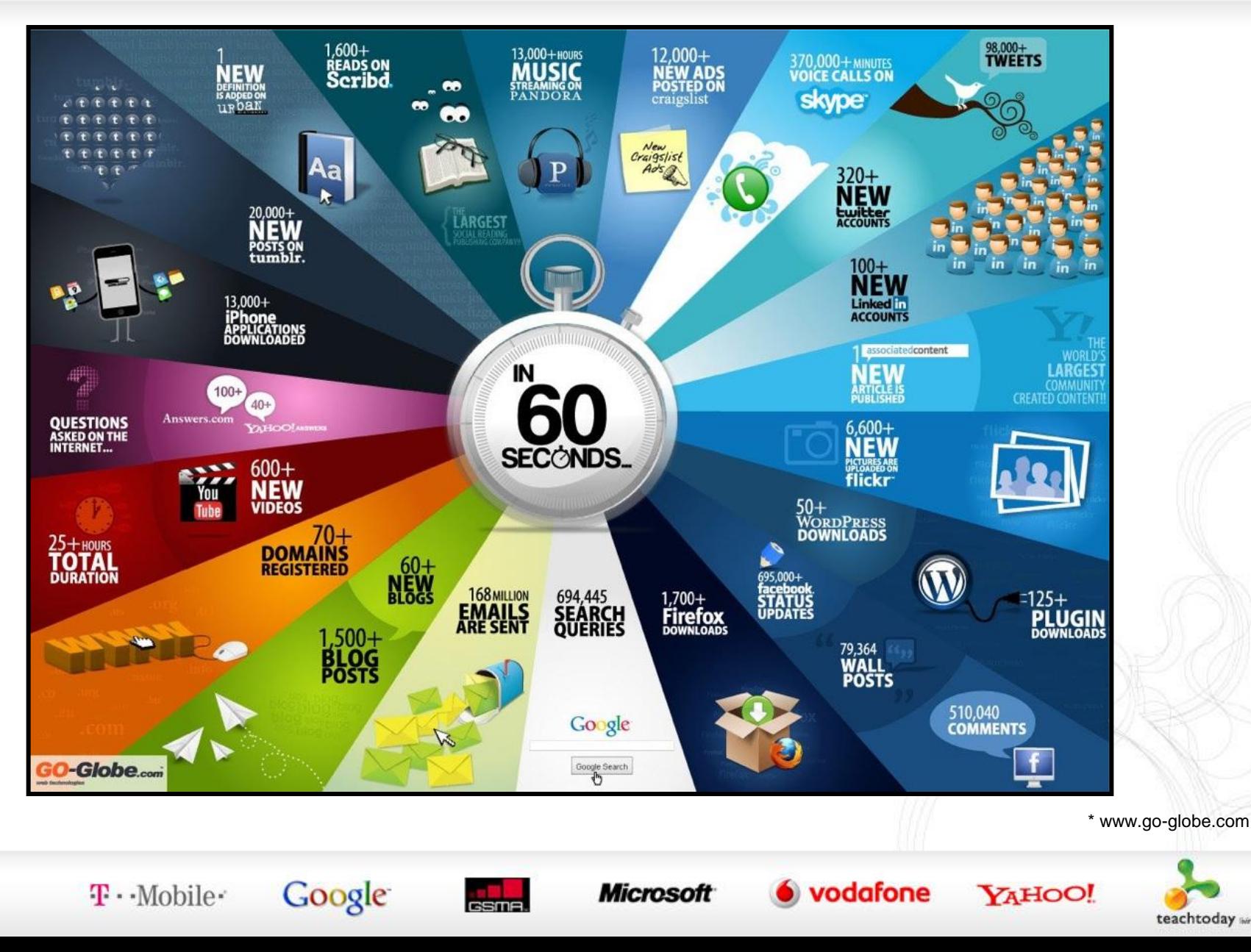

teachtoday wirewith technology

#### In the last 25 seconds…

… there have been:

- **264** new blog posts
- **245** members added on Facebook
- **14,699** tweets sent on Twitter
- **293,981** videos watched on YouTube
- **72,613,488** emails sent globally
- **587,962** searches made on Google

**4,832,576** SMS's sent worldwide

Google

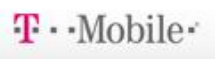

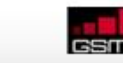

Microsofi

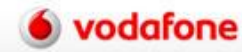

\* Gary Hayes Social Media Counts

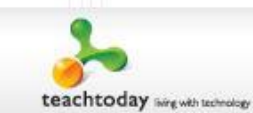

## Some things never change

Many things children do online are things they have always done…

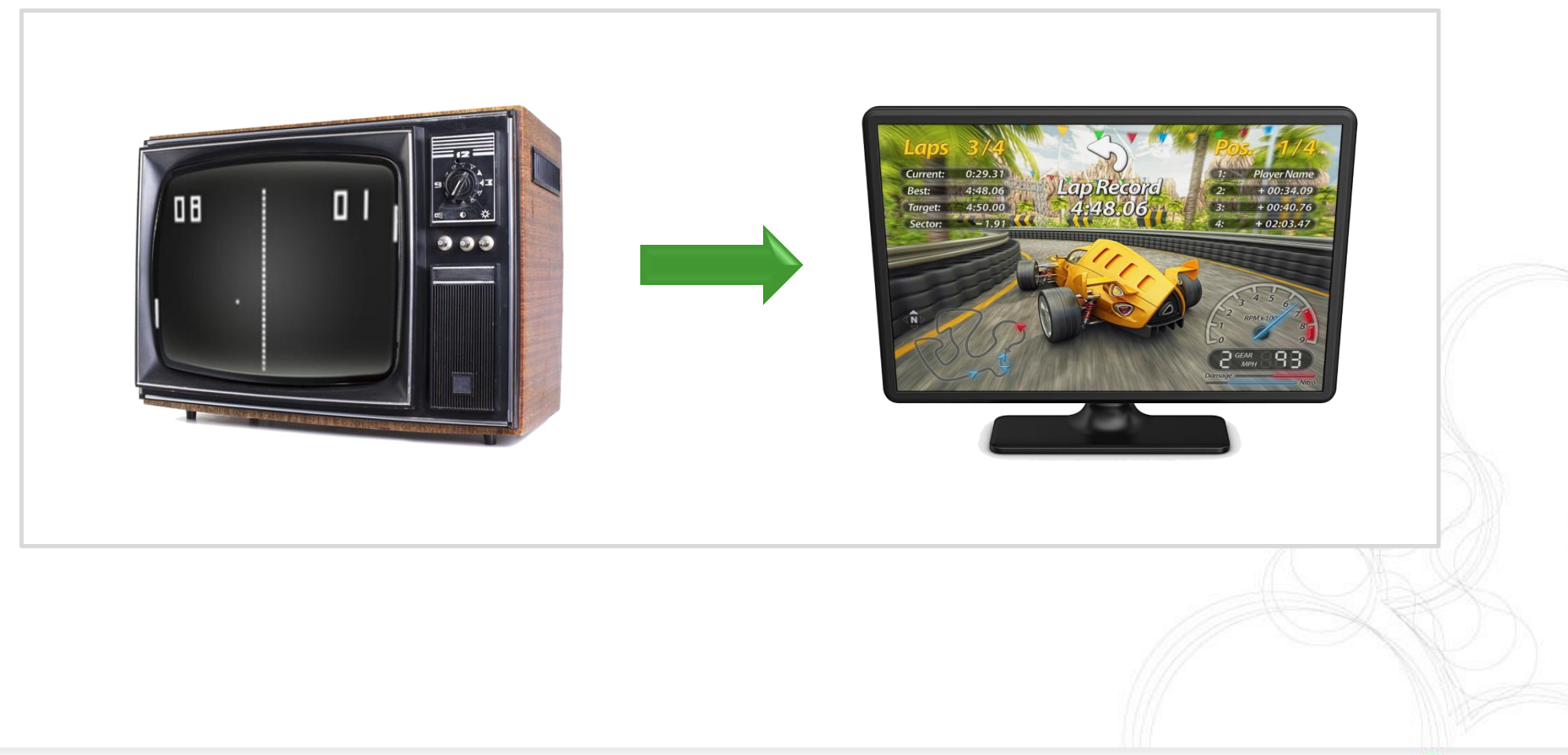

 $T \cdot$ Mobile

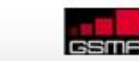

**Google** 

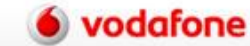

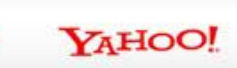

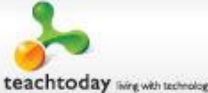

## Some things never change

… like looking up rude words!

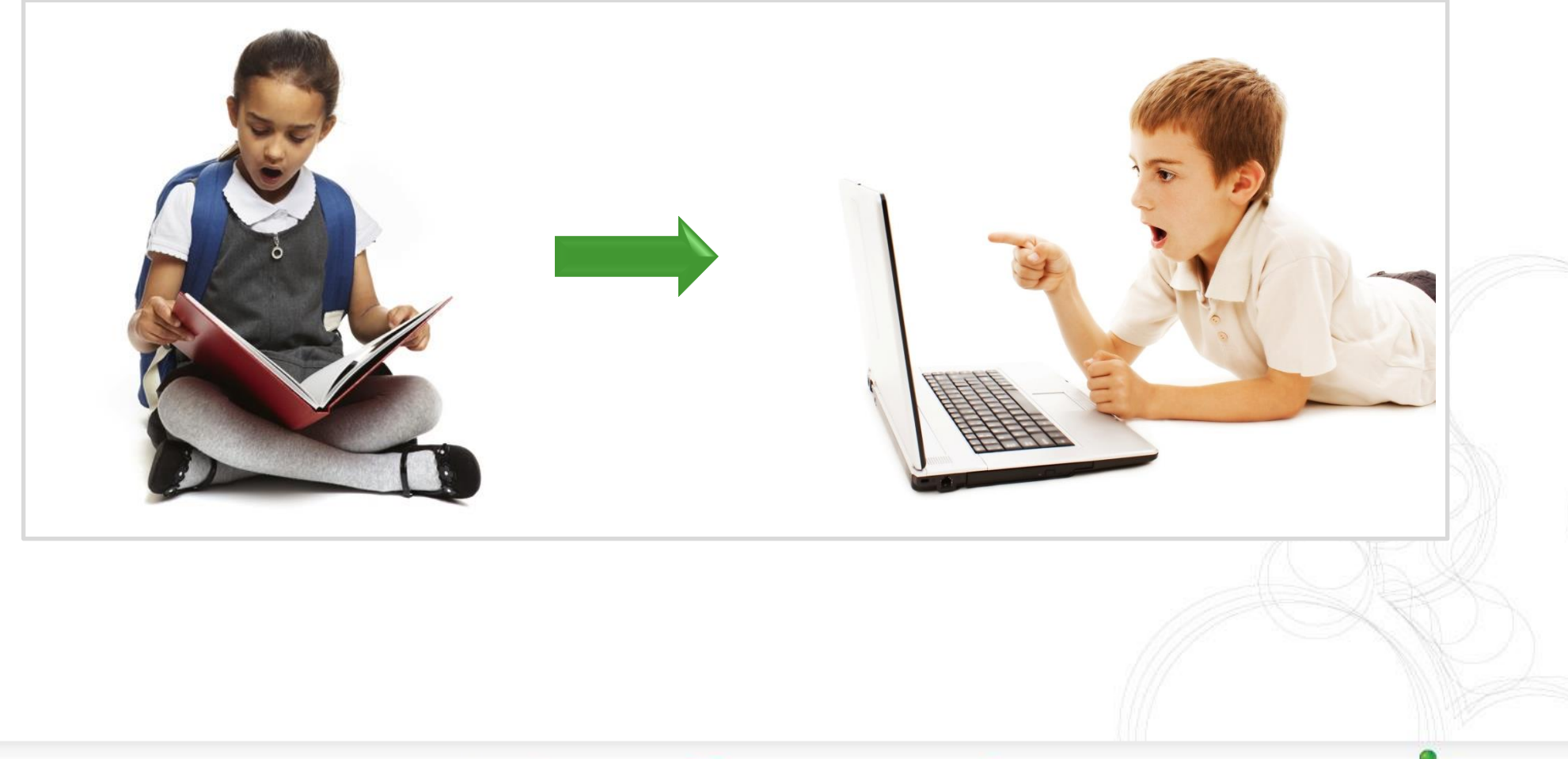

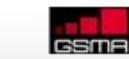

Google

**Microsoft** 

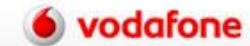

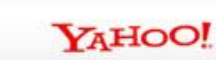

teachtoday wegwith technology

### Knowledge vs. wisdom

#### Knowledge

Many children pick up technology quicker!

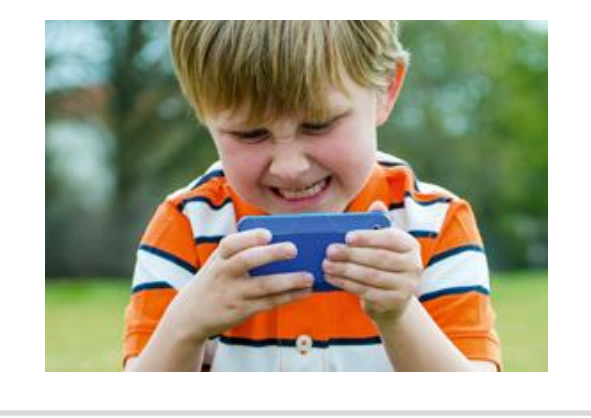

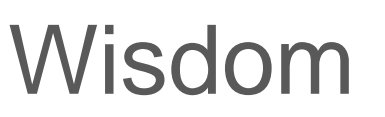

Understanding how to behave in a virtual world.

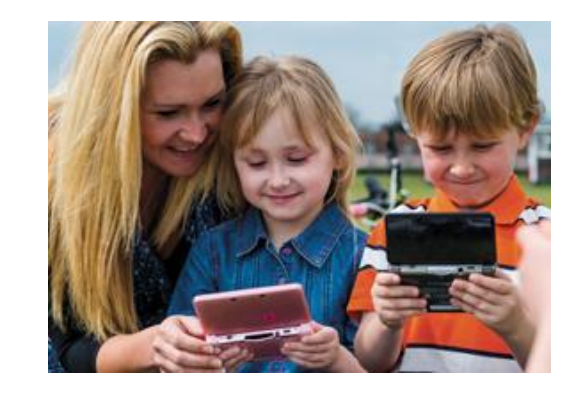

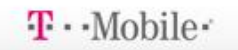

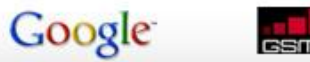

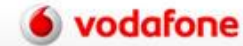

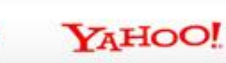

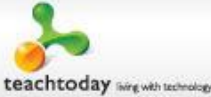

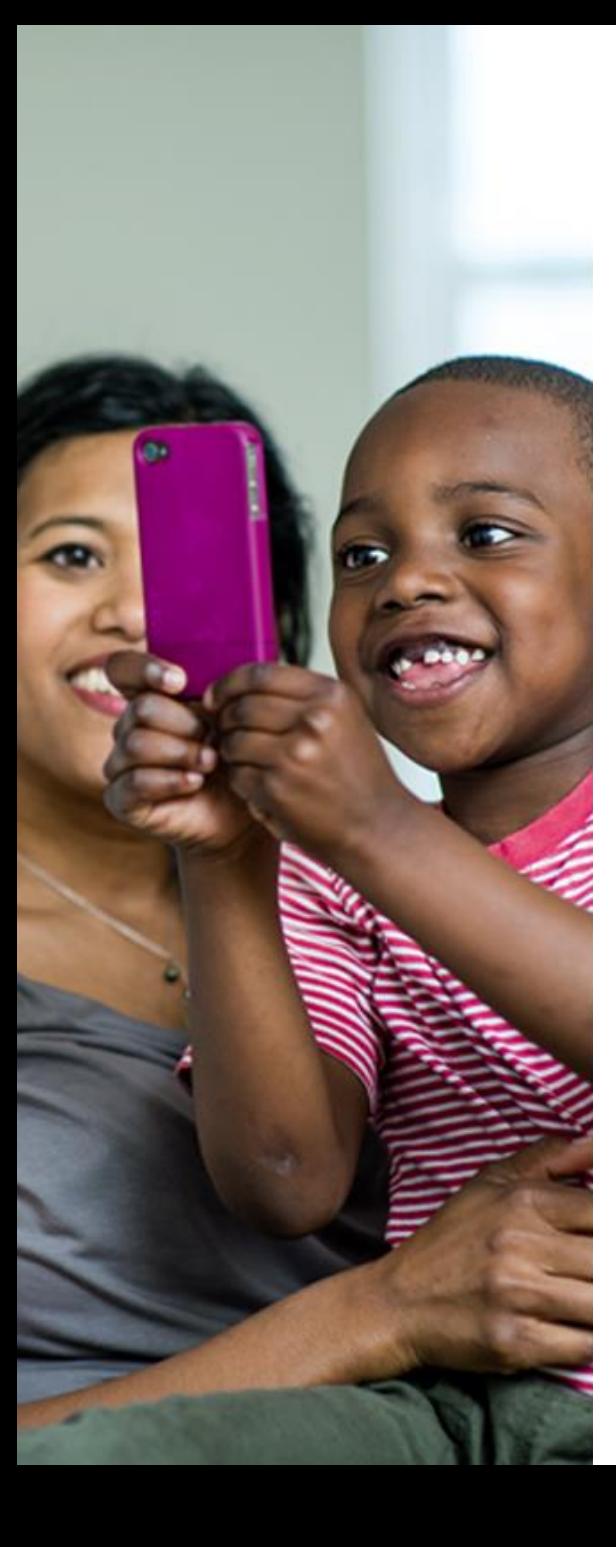

# What are the main benefits of digital technologies for your family?

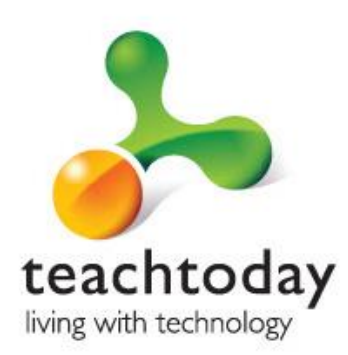

 $T \cdot$ Mobile

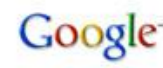

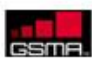

odafone

#### Parent Zone video

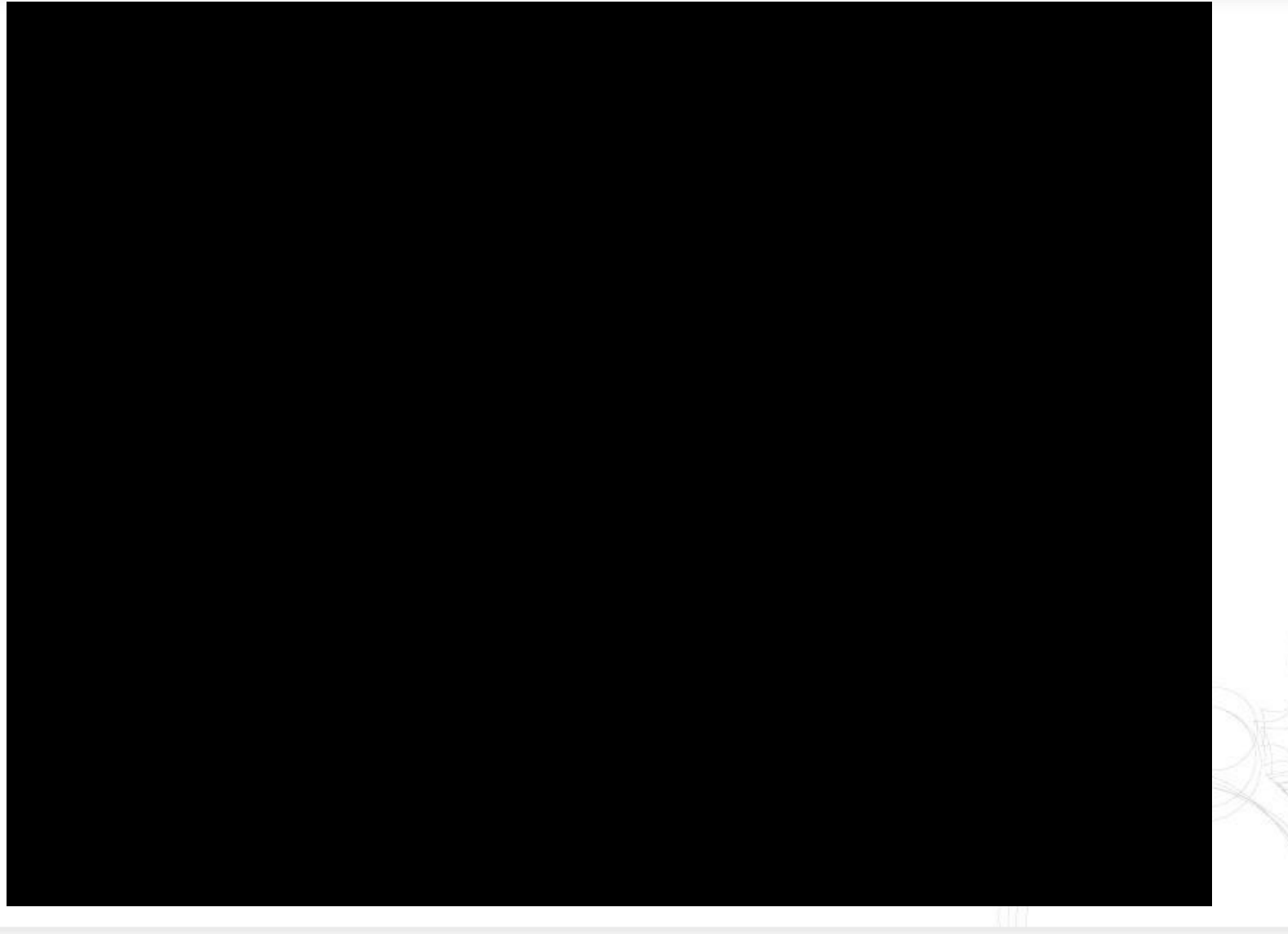

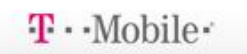

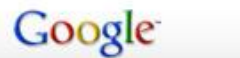

**GSMA** 

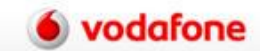

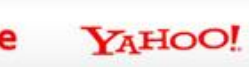

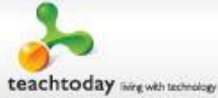

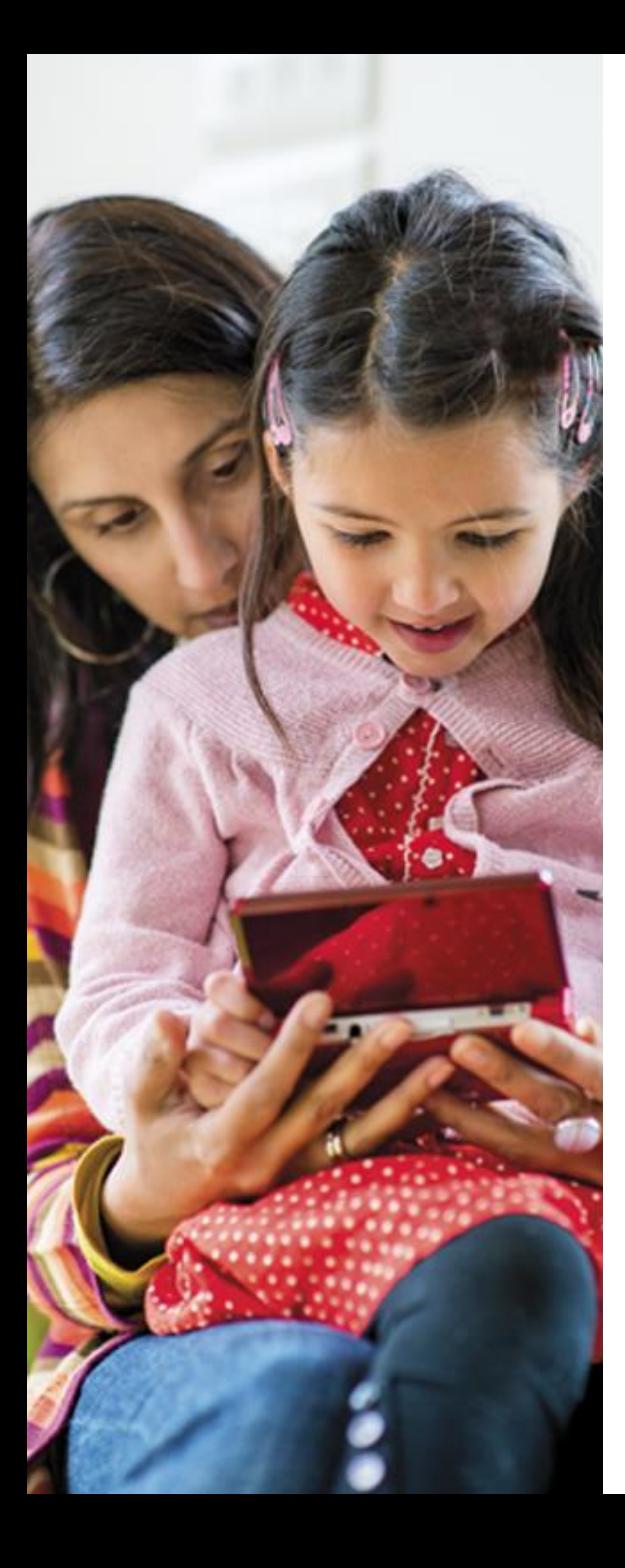

# **What** concerns you about your child's use of technology?

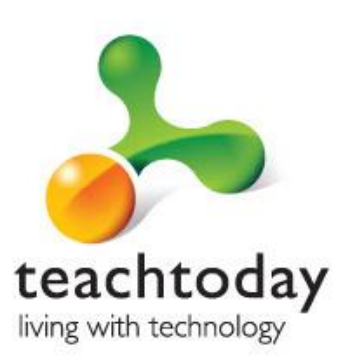

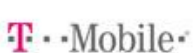

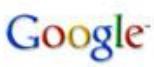

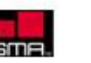

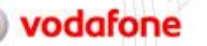

### Key challenges / issues

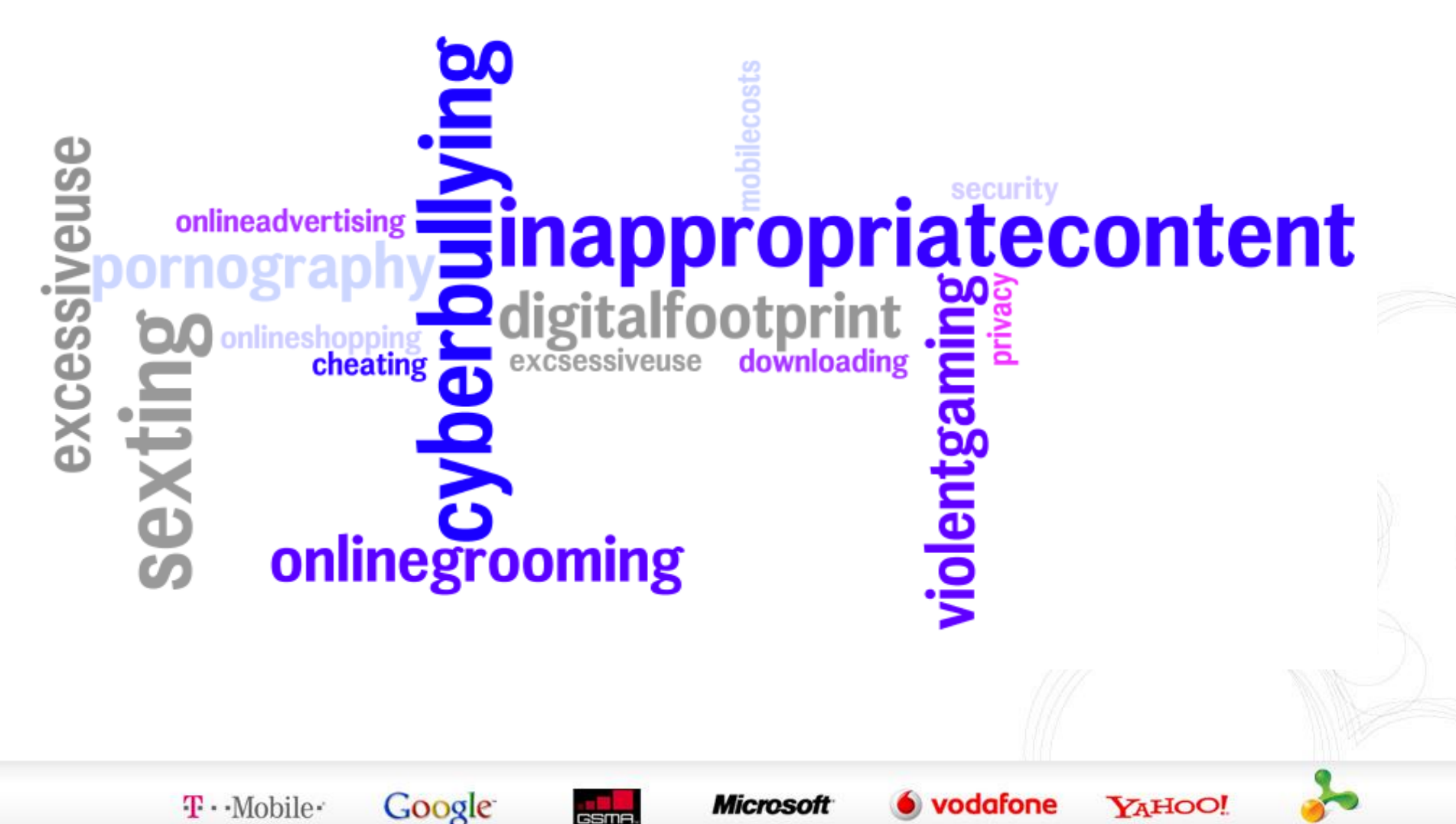

## So… what should you do now?

#### **1. Get involved in your children's online activity at home and TALK**

Check you know what applications they are using, especially chat rooms and games played with others online. Ask who their 'e-pals' are. Get them to teach you about how things work.

#### **2. Support the school**

The school has developed an E-Safety programme of study that children receive during their ICT lessons. This teaches about dangers, associated risks and what children can do to keep themselves safe.

#### **3. Encourage Internet use that builds on offline activities**

It helps to keep the computer in a family room not tucked away in a child's bedroom. Help your children to use the Internet for homework and leisure interests.

#### **4. Use some of the tools on the computer to help you**

**Google** 

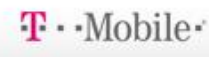

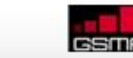

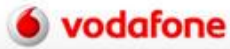

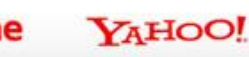

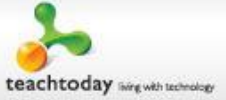

## Tools

- Passwords
- Google SafeSearch
- YouTube Safety Mode
- Parental controls on your Internet service (e.g. BT Family Protection)
- $\checkmark$  Parental controls and separate accounts on your computer
- Parental controls on your mobile phone (e.g. Vodafone Content Control)

Google

- Parental controls on your games console (e.g. Nintendo DS and important control to turn off 3d for children under 7, Xbox and restriction of Xbox live)
- Facebook privacy controls

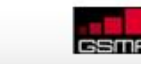

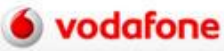

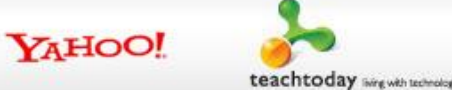

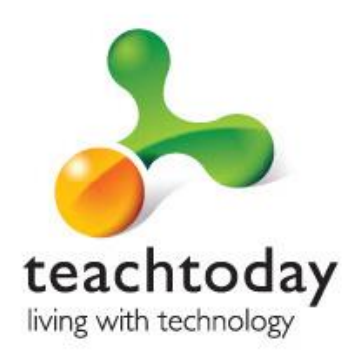

## 1. Passwords

Why are passwords so important?

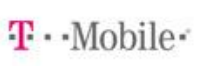

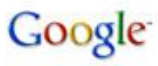

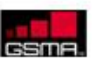

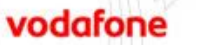

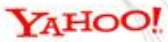

### Passwords: what you can do

- Change passwords for important accounts regularly (banking, iTunes, Amazon, etc.)
- Make sure you know who knows them
- Choose strong passwords (a good combination of uppercase and lowercase characters, numbers and symbols)

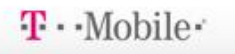

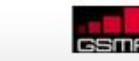

Google

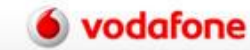

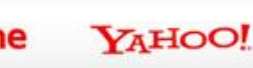

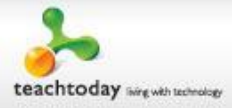

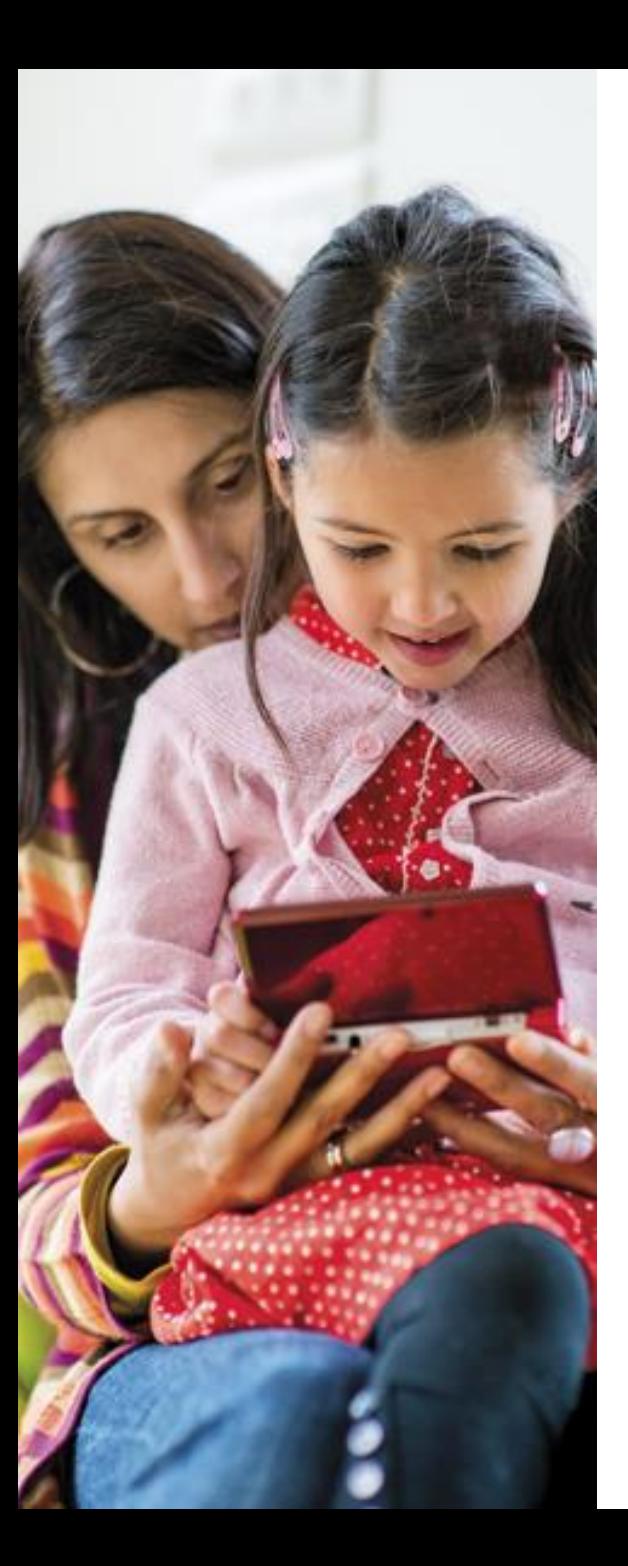

# 2. Google **SafeSearch**

Google

 $T \cdot$ Mobile

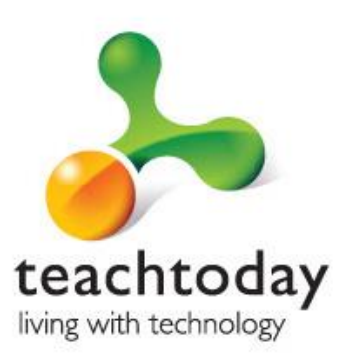

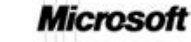

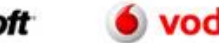

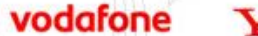

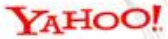

## Google SafeSearch

SafeSearch helps you to keep adult content out of search results by screening websites that contain sexually-explicit content and removing them from the search results.

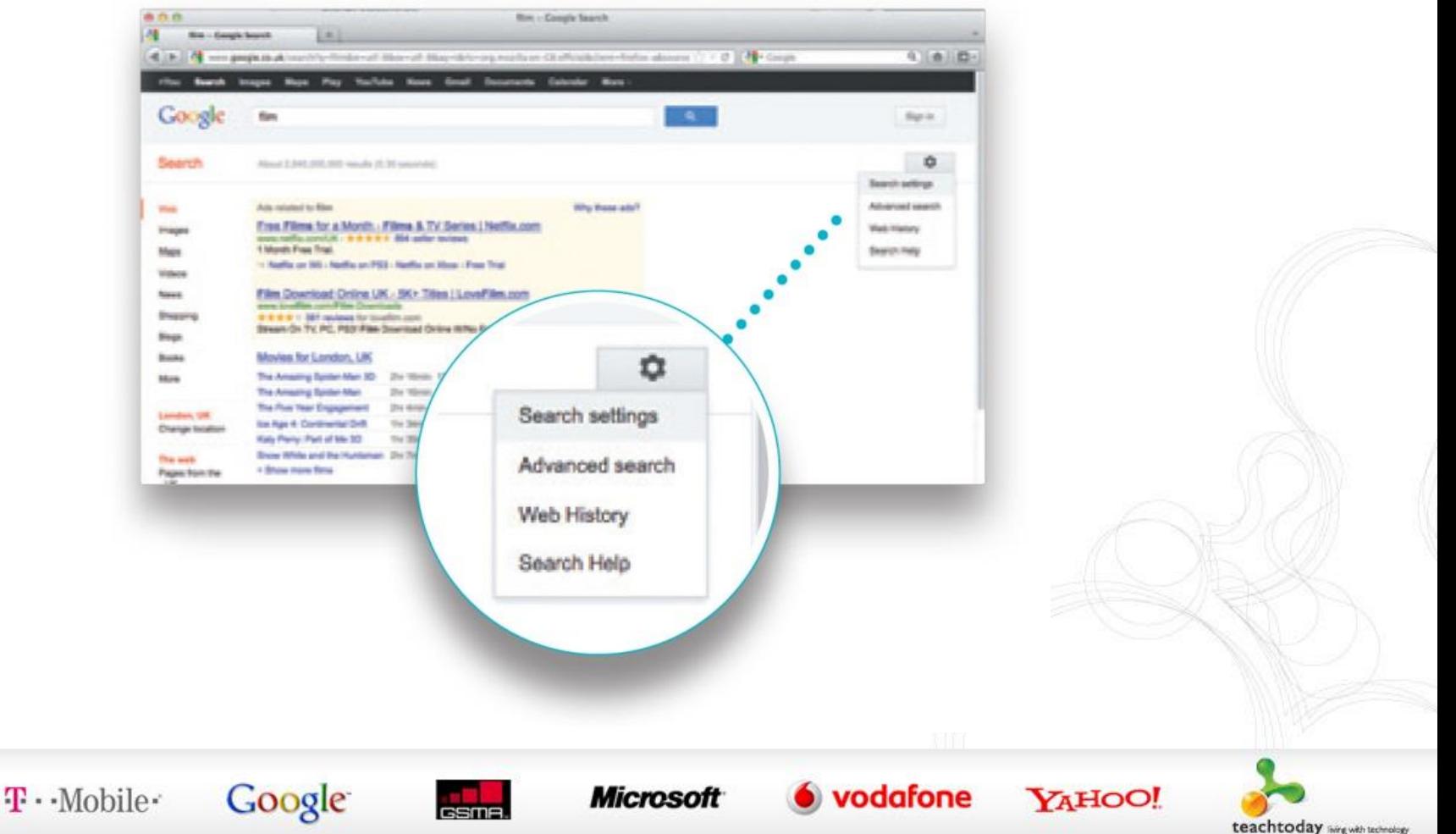

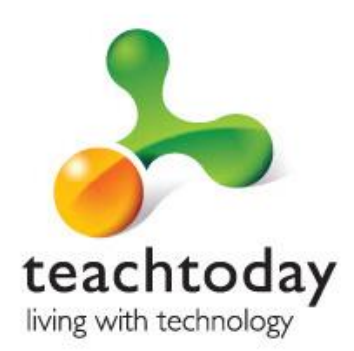

# 3. YouTube Safety Mode

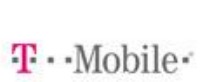

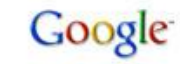

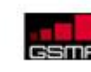

**Microsoft** 

vodafone

#### YouTube Safety Mode

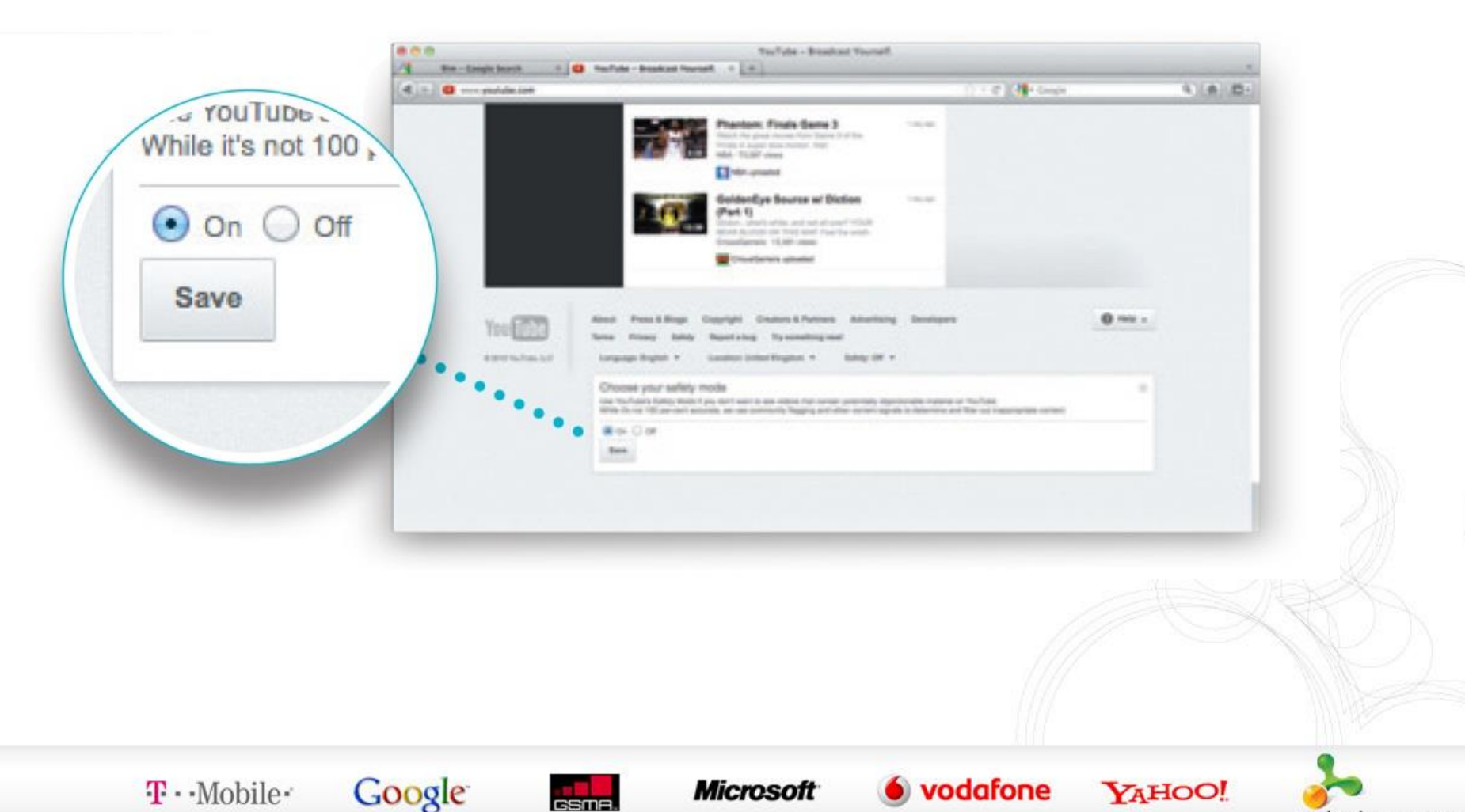

teachtoday wirewith technology

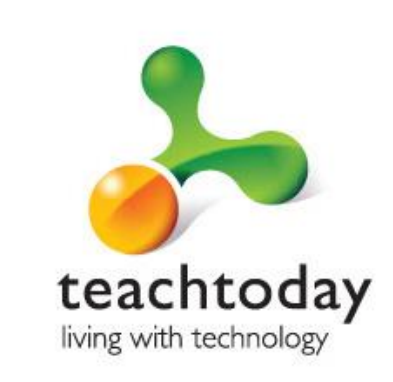

# 4. Internet provider parental control

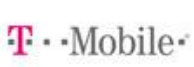

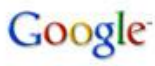

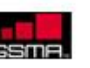

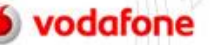

## Internet provider parental control

- $\checkmark$  You can set different age limits for your children so you can make sure they only see content appropriate to their age
- $\checkmark$  They enable you to set limits on how long your child stays online and when they go online
- You can allow or block specific programs, like Instant Messenger, or hardware like webcams

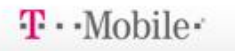

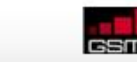

**Google** 

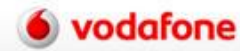

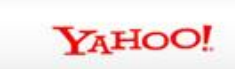

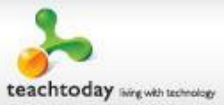

#### Internet provider parental control

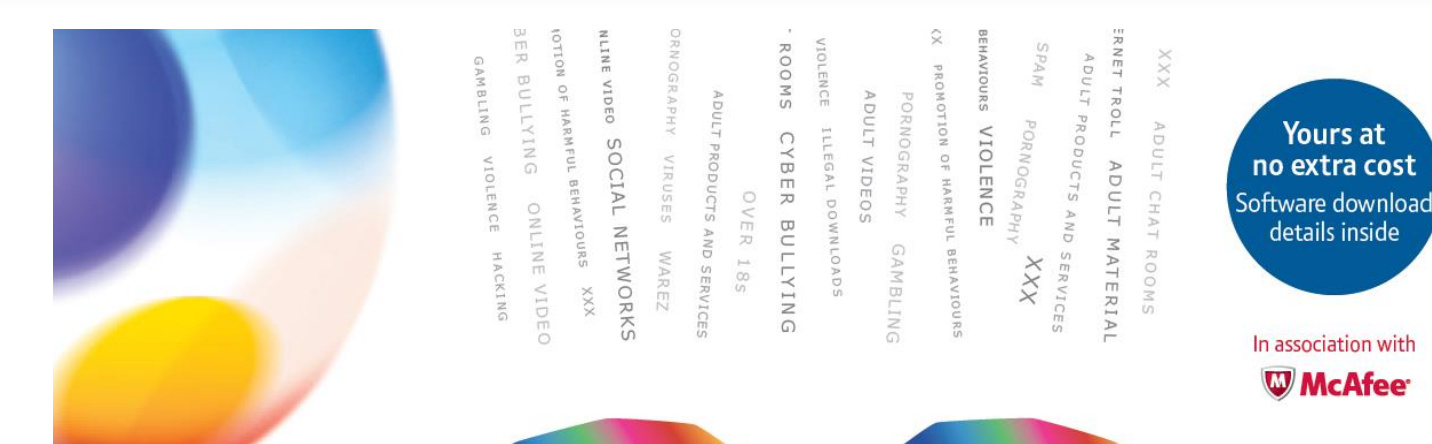

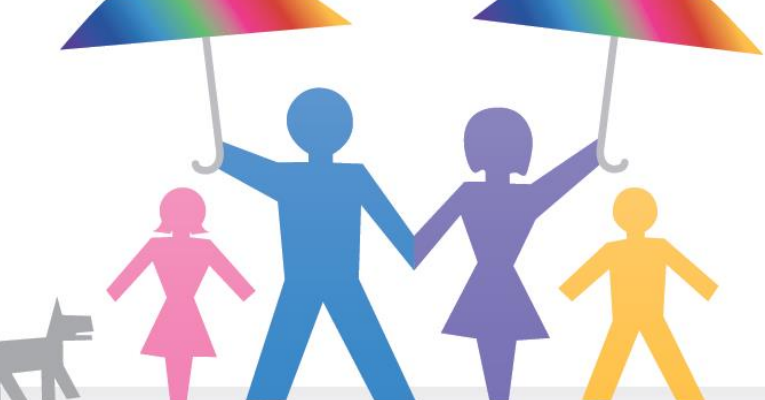

#### **BT Family Protection** Get started here

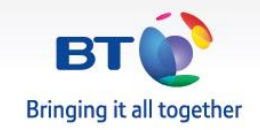

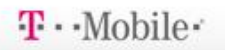

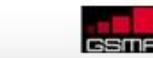

**Google** 

**Microsoft** 

 $\bullet$  vodafone

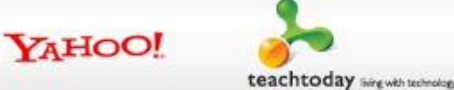

# Getting started

1. Download McAfee Family Protection at

[www.bt.com/familyprotection](http://www.bt.com/familyprotection)

- 2. Log in as administrator to create or change your settings
- 3. The Family Summary page will open from here you can set up and control your users and their settings

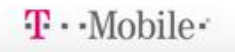

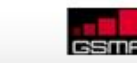

**Google** 

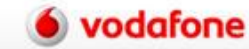

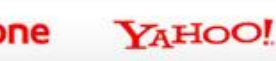

#### $\checkmark$  Web blocking – by category or by address

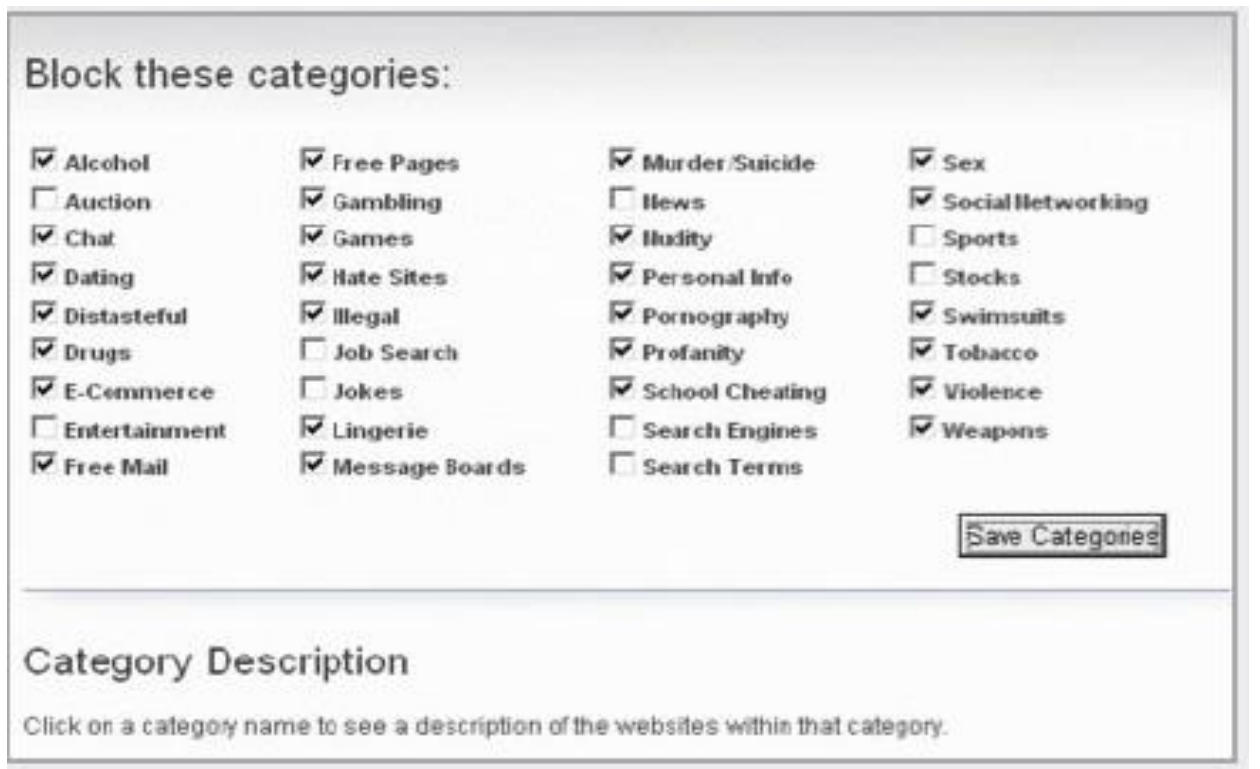

Google

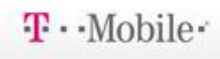

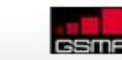

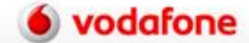

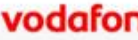

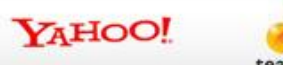

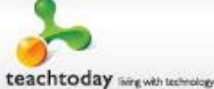

- $\checkmark$  Allows you to set up safe searching
- Set filters for YouTube
- Block media players
- $\checkmark$  Set controls for American TV sites (UK coming soon)
- $\checkmark$  Monitor music downloading

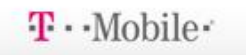

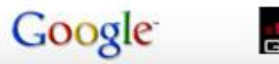

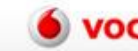

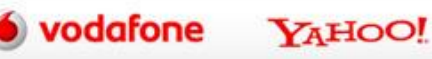

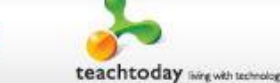

Allows you to:

- $\checkmark$  Block email addresses
- Block and/or monitor Instant Messenger
- $\checkmark$  Block online gaming and gaming websites

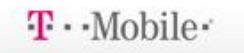

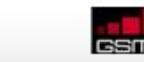

Google

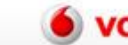

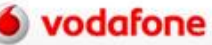

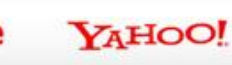

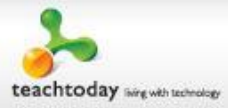

 $\checkmark$  Allows you to set time limits for online use

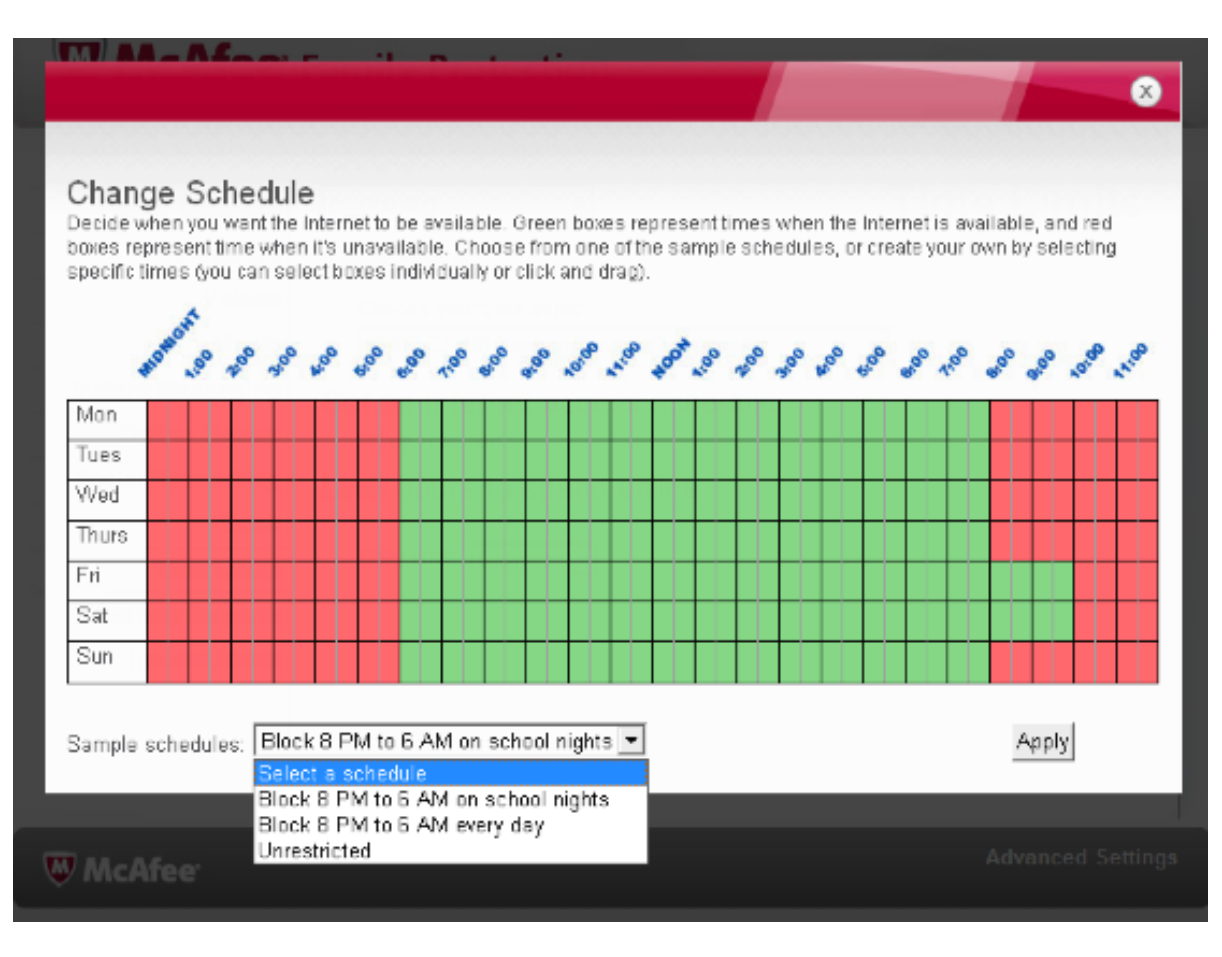

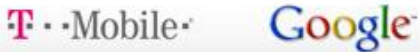

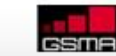

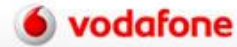

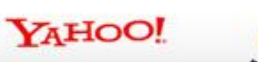

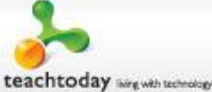

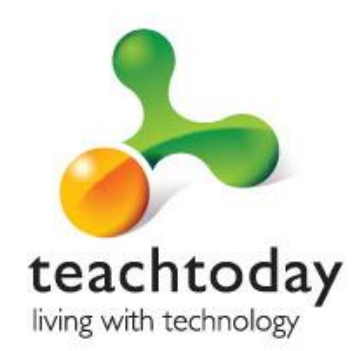

# 5. Parental Controls on your computer

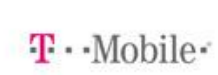

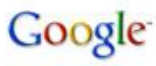

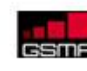

vodafone

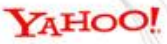

#### Computer Parental Controls

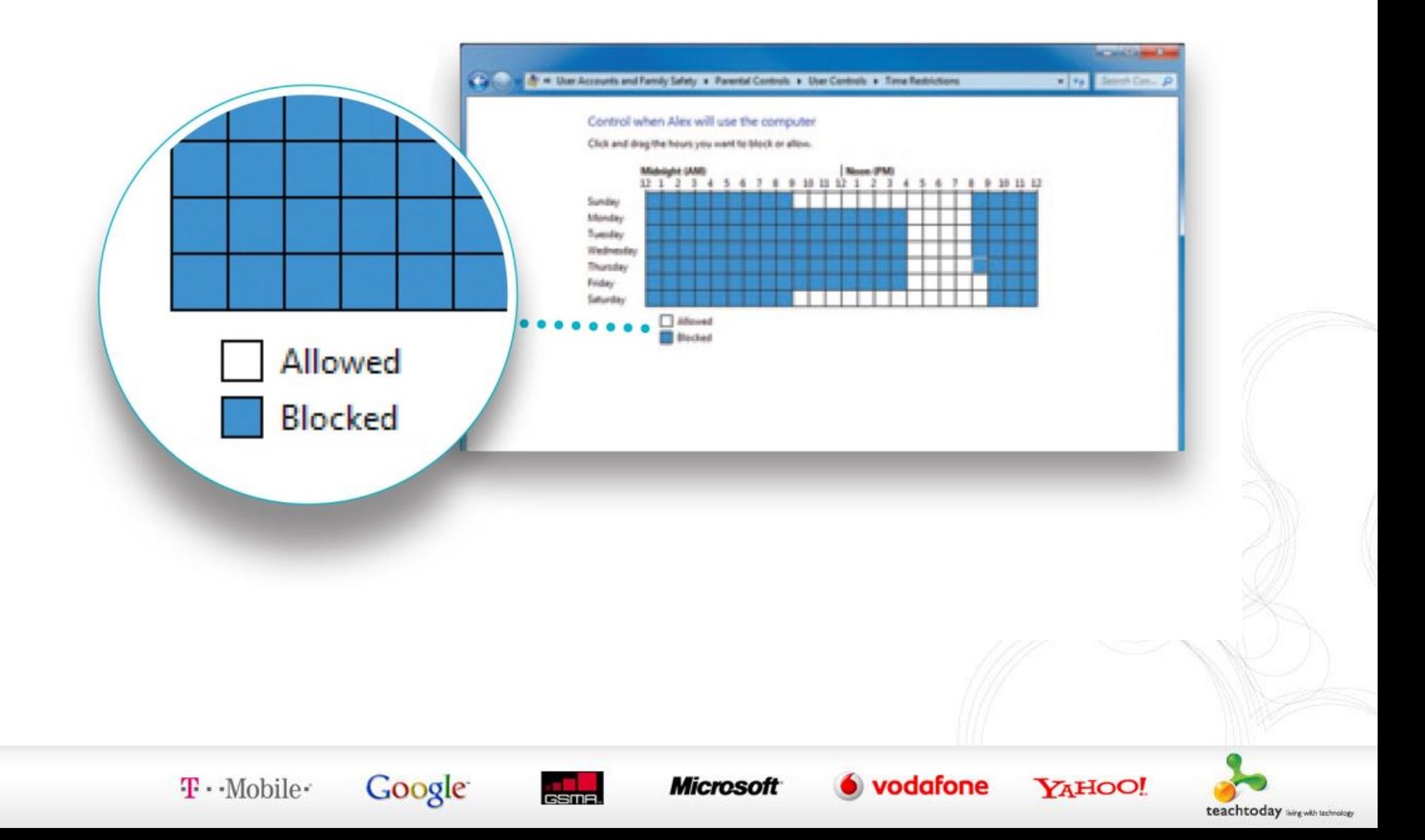

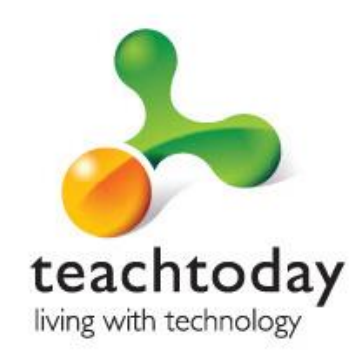

# 6. Parental Controls on your mobile

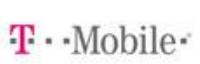

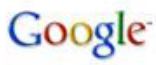

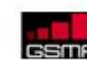

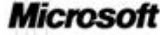

vodafone

#### Mobile Parental Controls

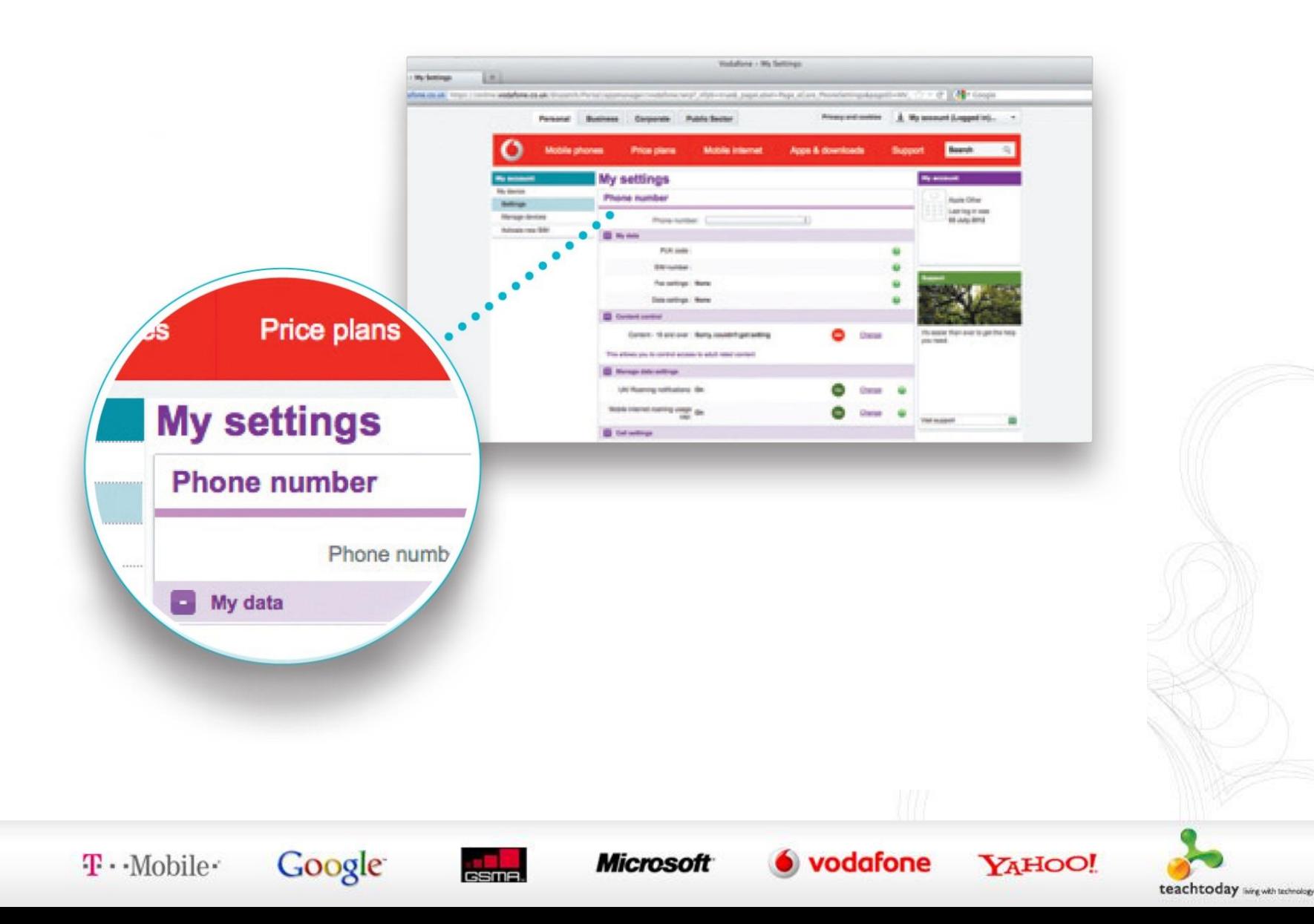

### Mobile Parental Controls

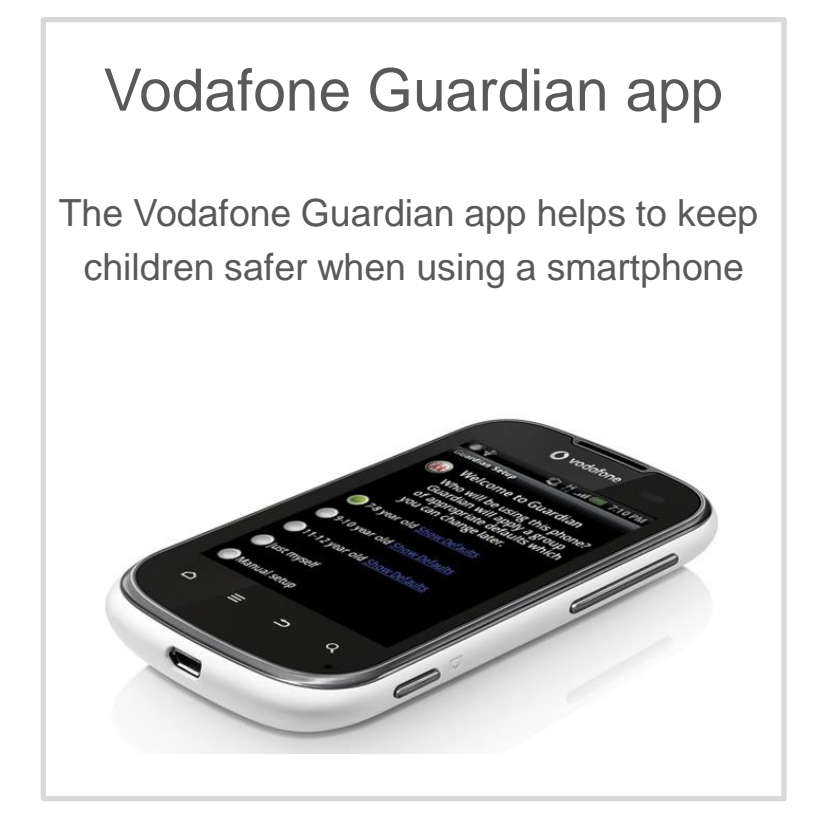

#### Digital Parenting magazine

Expert View articles, 'How to' guides and Take Action checklists will help you feel more confident about getting involved

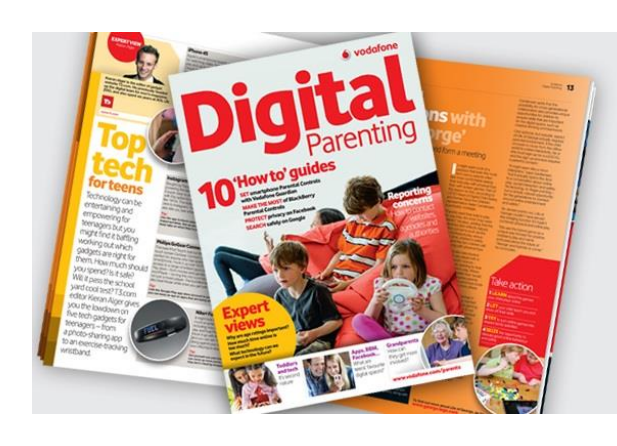

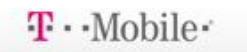

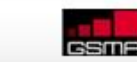

**Google** 

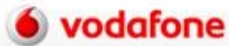

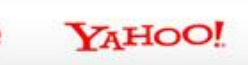

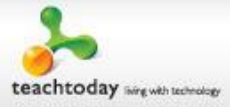

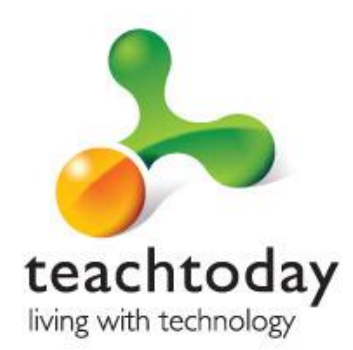

# 7. Parental Controls on your games console

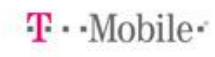

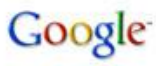

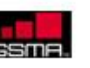

Microsoft

vodafone

#### Console Parental Controls

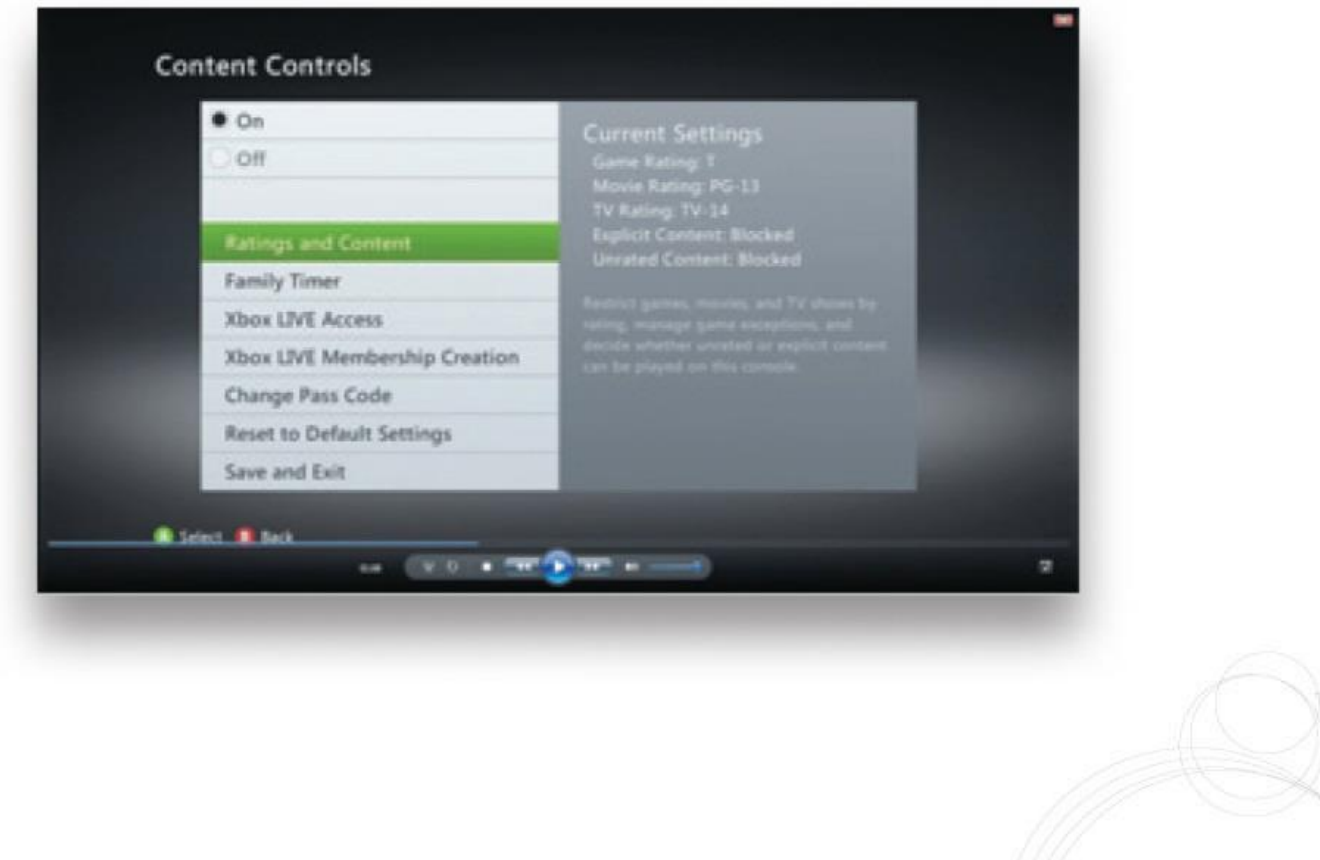

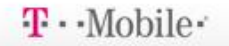

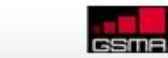

Google

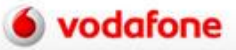

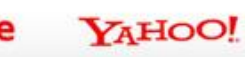

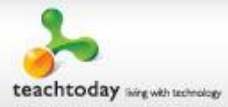

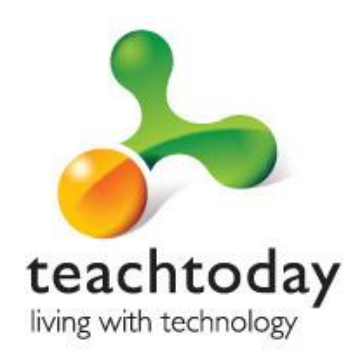

# 8. Facebook privacy controls

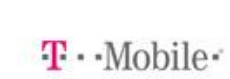

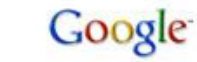

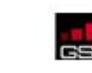

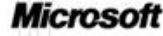

vodafone

#### Facebook privacy controls

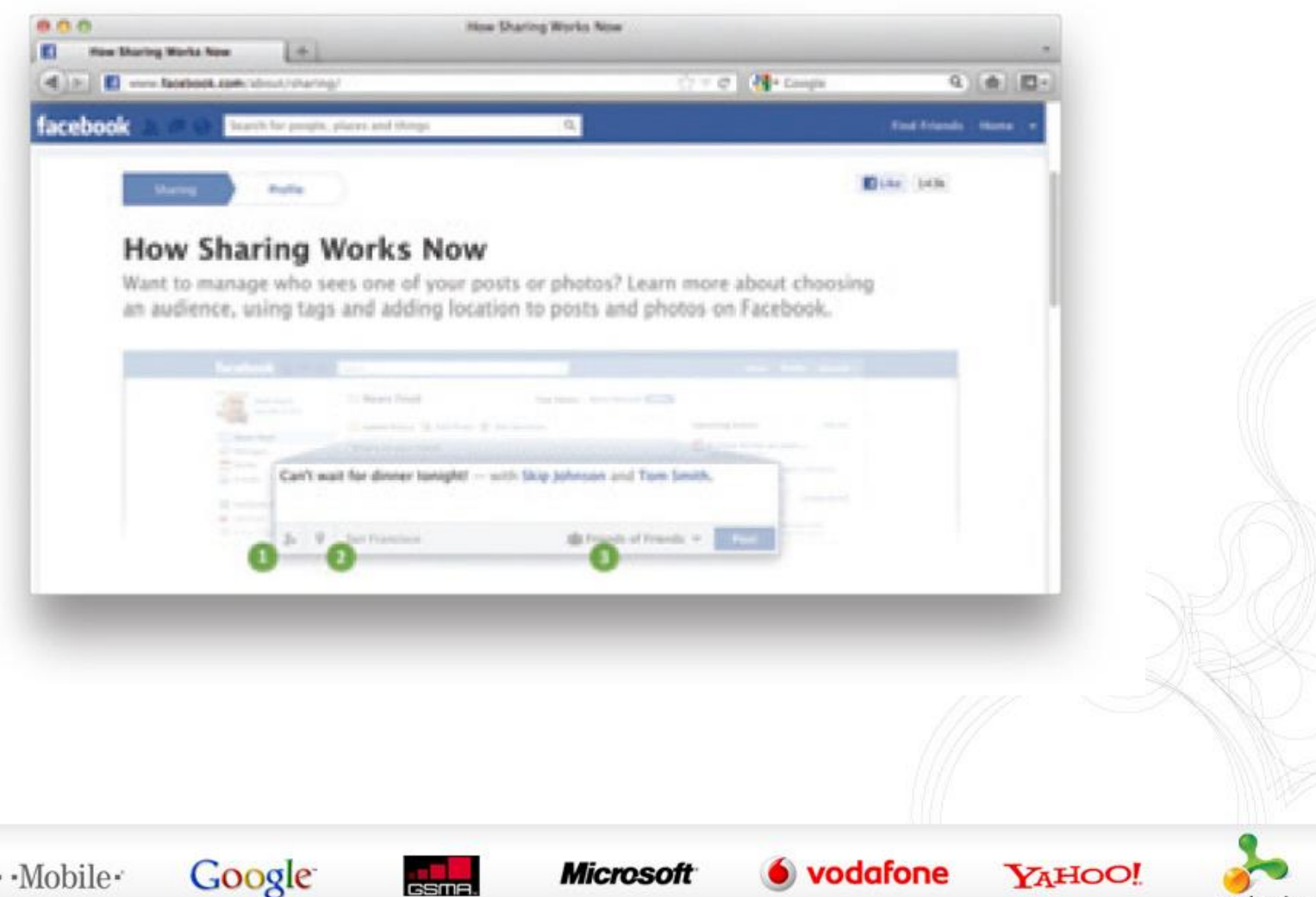

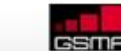

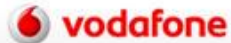

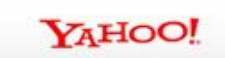

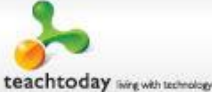

## Sharing on Facebook

- Click on 'customise settings' in the 'Sharing on Facebook' section
- Choose who your child is happy seeing and commenting on things they share, post or are tagged in – your child can choose 'Everyone', 'Friends of Friends' or 'Friends'

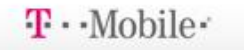

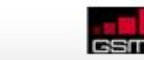

**Google** 

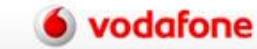

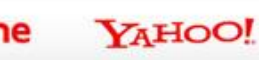

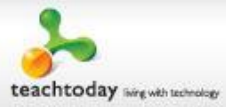

## Basic directory information

- Certain information is visible to everyone on Facebook and can't be customised
- Other basic settings can be changed
- Go to 'Account/Privacy Settings'
- Click on 'View Settings' in the 'Basic Directory Information'
- $\checkmark$  Decide who can see particular information

**Google** 

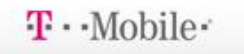

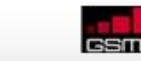

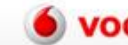

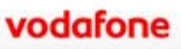

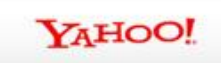

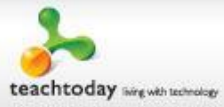

## Applications and websites

- $\checkmark$  This section controls what information is shared with applications, games and websites
- $\checkmark$  Click edit settings to choose things like 'who can see your recent games and application activity'

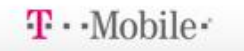

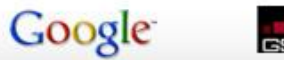

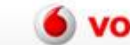

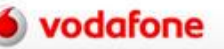

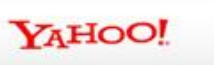

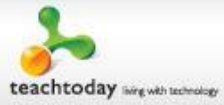

#### Block lists

- $\checkmark$  This lets your child block certain people from interacting with them, or seeing their information
- $\checkmark$  Click on 'Edit your lists' and you can enter in the name and email address of people your child wants to block

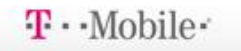

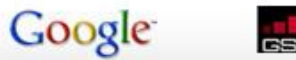

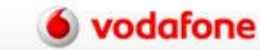

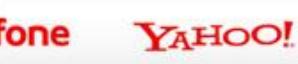

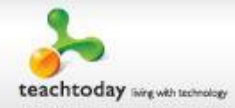

# Summary – what can you do?

- $\checkmark$  Take 10 minutes to look at and set the parental controls on all the devices in your home
- $\checkmark$  Go through the Facebook privacy controls with your child and any other social networks
- Set SafeSearch

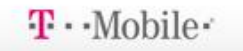

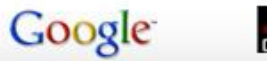

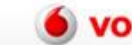

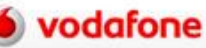

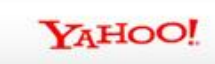

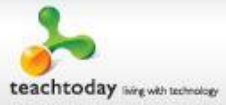

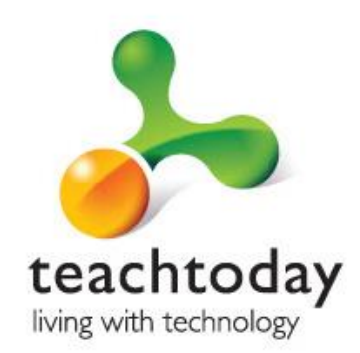

# Looking for more information?

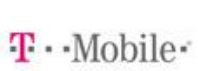

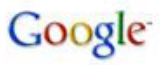

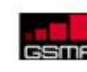

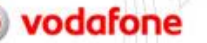

### Useful links

- Teachtoday: www.teachtoday.eu
- Vodafone Digital Parenting: vodafone.com/parents
- Mumsnet: www.mumsnet.com
- ParentPort: www.parentport.org.uk
- The Parent Zone: www.theparentzone.co.uk
- Child Exploitation & Online Protection Centre: www.ceop.police.uk
- Missing & Exploited Children: www.missingkids.com
- Childnet International: www.childnet.com
- CEOP: www.thinkuknow.co.uk/parents/parentsguide
- UK Safer Internet Centre: www.saferinternet.org.uk

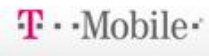

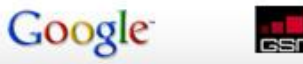

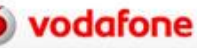

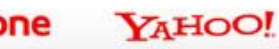

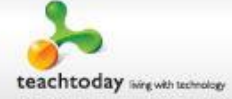

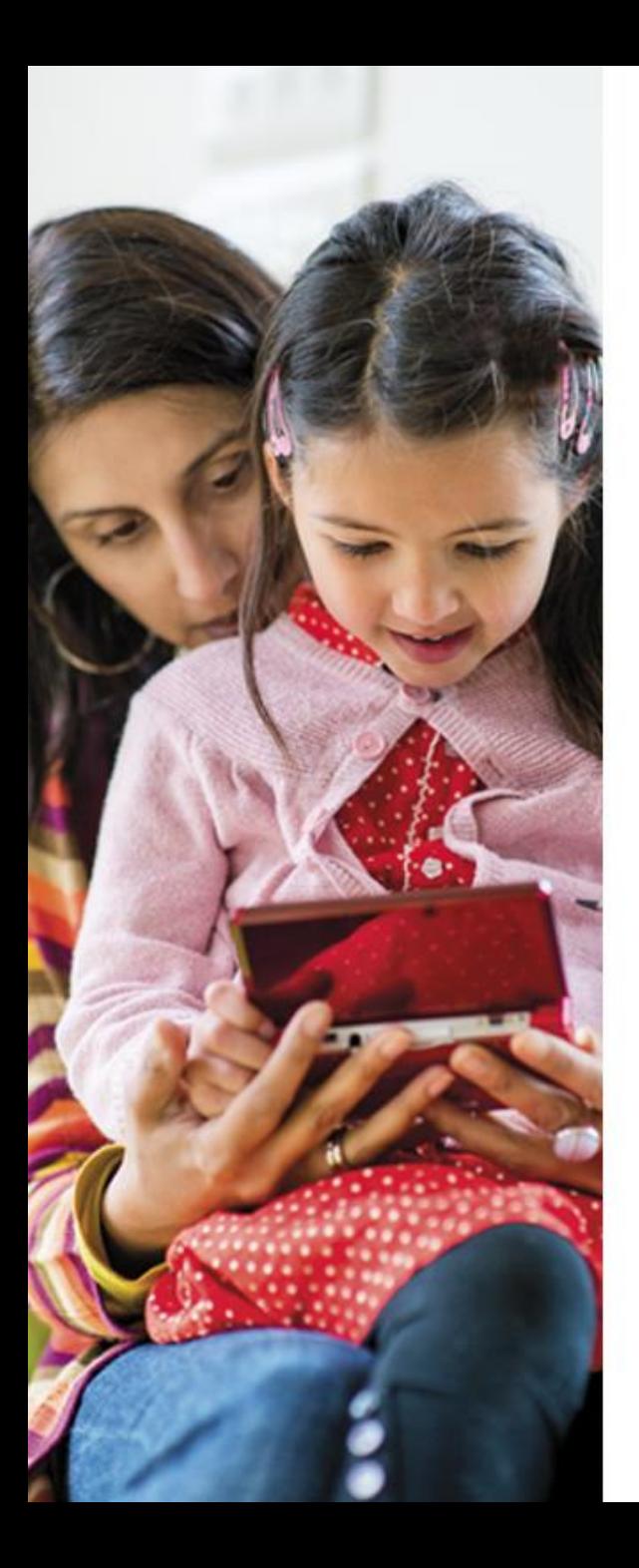

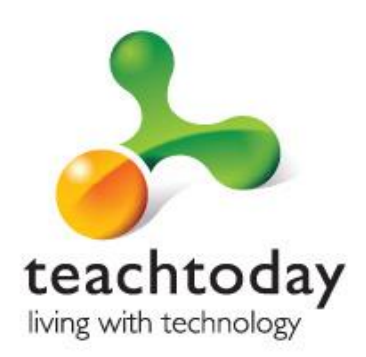

#### **Any questions?**

Contact the helpline we've set up on: XXX XXX XXXX

@TeachtodayUK on Facebook and Twitter www.teachtoday.eu